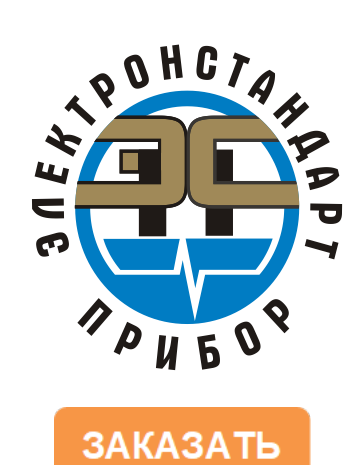

Инв. № дубл.

Взамен инв. №

Подпись и дата

Инв. № подл.

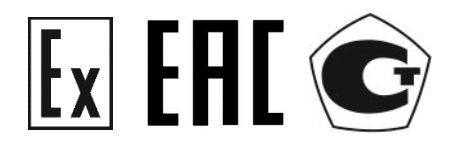

## **ПЕРЕНОСНОЙ ВЗРЫВОЗАЩИЩЕННЫЙ ГАЗОАНАЛИЗАТОР ПГА «ФОРПОСТ-01»**

Руководство по эксплуатации 413311.002 РЭ

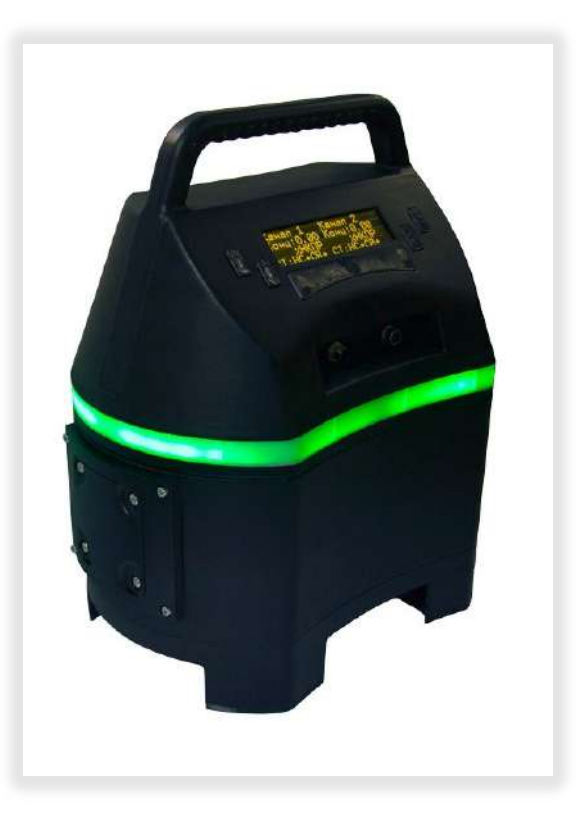

Санкт-Петербург, 2020

## Содержание

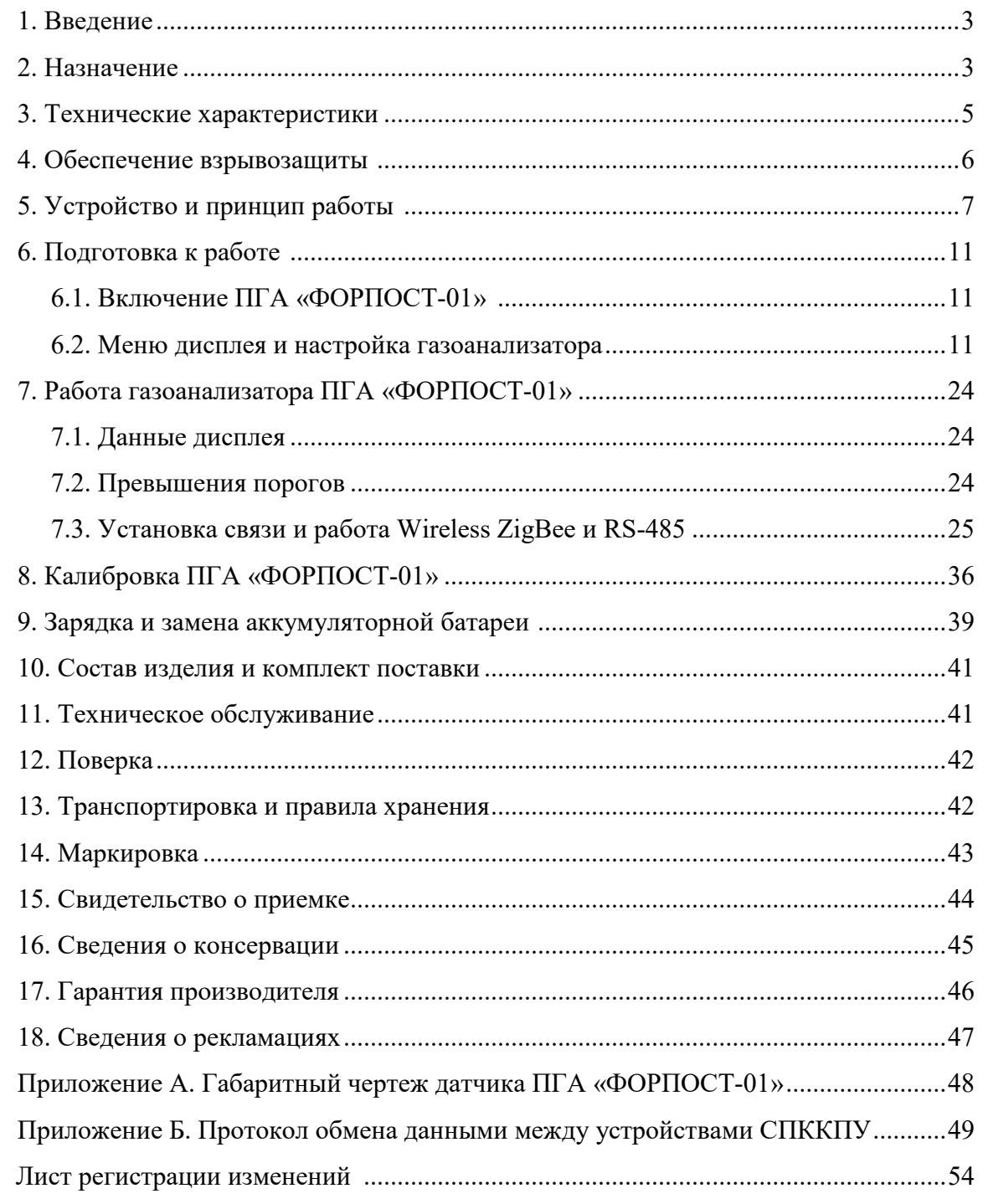

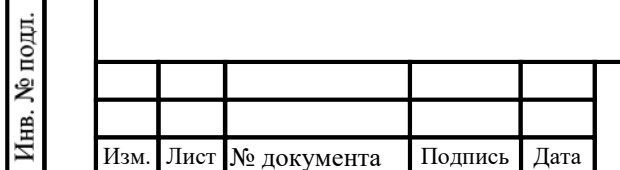

Подпись и дата

Инв. № дубл.

Взамен инв. №

Подпись и дата

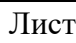

 $\overline{2}$ 

#### 1. Введение

Перед началом использования переносного газоанализатора ПГА «ФОРПОСТ-01» (в дальнейшем – газоанализатор, ПГА «ФОРПОСТ-01») следует внимательно ознакомиться с Руководством по эксплуатации. Строгое следование инструкциям и рекомендациям обеспечивает надлежащее функционирование устройства при нормальных условиях.

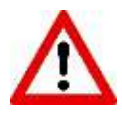

ВНИМАНИЕ! ПГА «ФОРПОСТ-01» должен использоваться только для указанных ниже целей и в условиях, определенных в данном руководстве. Любая модификация прибора, использование в неисправном или некомплектном виде влекут за собой прекращение действия гарантии.

#### 2. Назначение

Переносные взрывозащищенные газоанализаторы ПГА «ФОРПОСТ-01» предназначены для определения, передачи по беспроводному и проводному каналам связи, и вывода на дисплей значений концентрации паров нефти и нефтепродуктов в воздухе, подачи световых предупредительных сигналов и управления звуковым сигнализатором при работе в составе передвижного газоанализатора.

#### Особенност и и преимущест ва

- Определение в рабочей зоне жизненно опасных для человека газовый концентраций;
- Удобный интерфейс экрана;
- Применение 4-х видов сенсоров одновременно для получения данных по -
	- $\triangleright$  измерительному каналу горючих газов инфракрасный, термокаталитический;
	- по измерительному каналу кислорода, водорода и токсичных газов – электрохимический;
	- по измерительному каналу ПДК углеводородов – фотоионизационный.

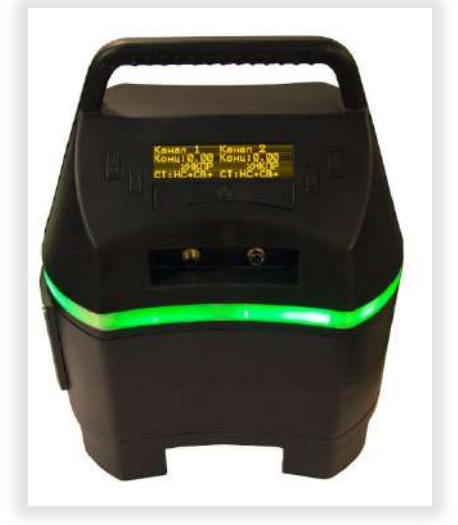

#### Област <sup>и</sup> применения

Газоанализаторы ПГА «ФОРПОСТ-01» выпускаются во взрывозащищенном исполнении и могут применяться во взрывоопасных зонах помещений и на открытых объектах в соответствии с маркировкой взрывозащиты прибора и нормативным документам, регламентирующим применение электрооборудования во взрывоопасных зонах.

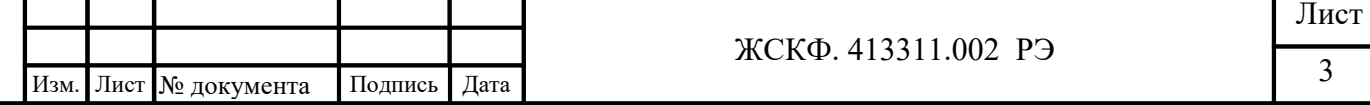

В таблицах №1, №2, № 3 и №4 приведены диапазоны преобразования и пределы допускаемой основной погрешности газоанализатора для всех типов используемых сенсоров.

#### *Таблица №1*

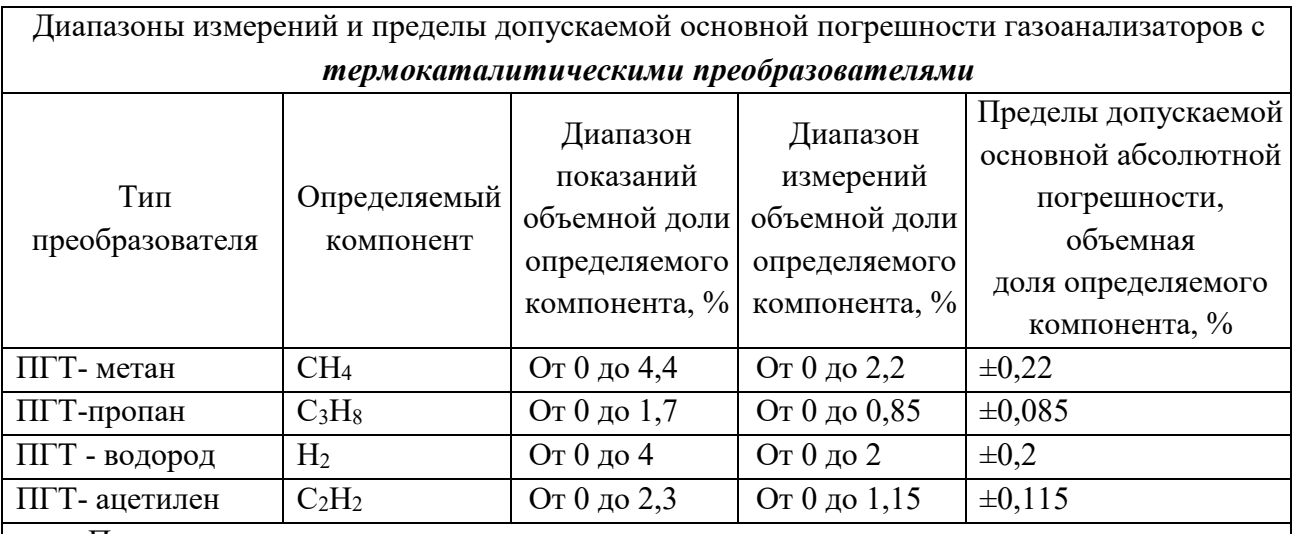

Примечания:

Подпись и дата

Инв. № дубл.

Взамен инв. №

Подпись и дата

 $\mathbb{R}$ 

1) Диапазон показаний в единицах измерений объемной доли определяемого компонента, %, соответствует диапазону показаний довзрывоопасной концентрации определяемого компонента от 0 до 100 % НКПР.

2) Диапазон измерений в единицах измерений объемной доли определяемого компонента, %, соответствуют диапазону измерений довзрывоопасной концентрации определяемого компонента от 0 до 50 % НКПР.

3) Значения НКПР для определяемых компонентов по ГОСТ 30852.19-2002.

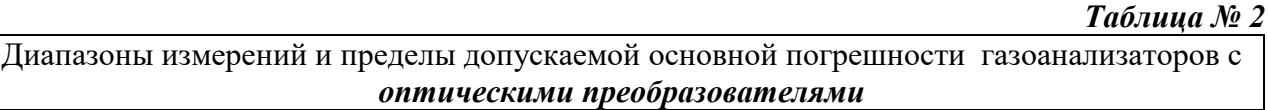

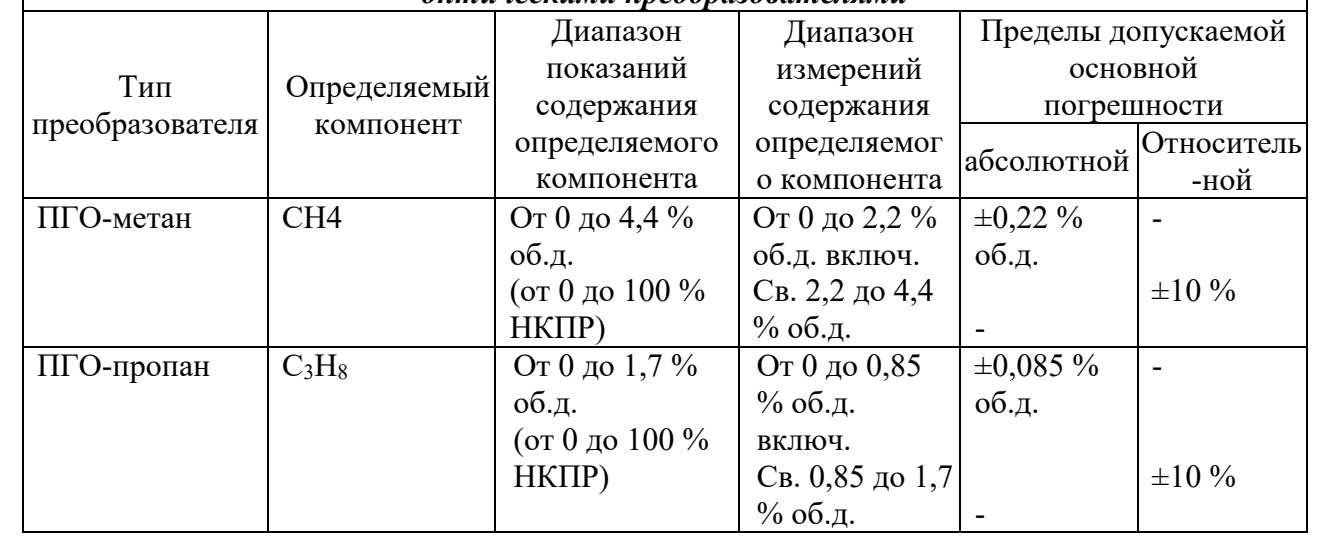

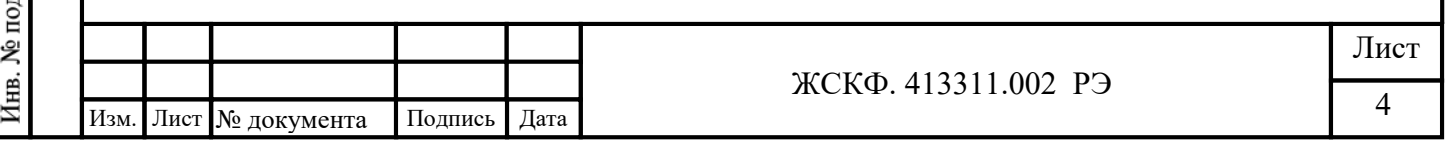

## *Таблица № 3*

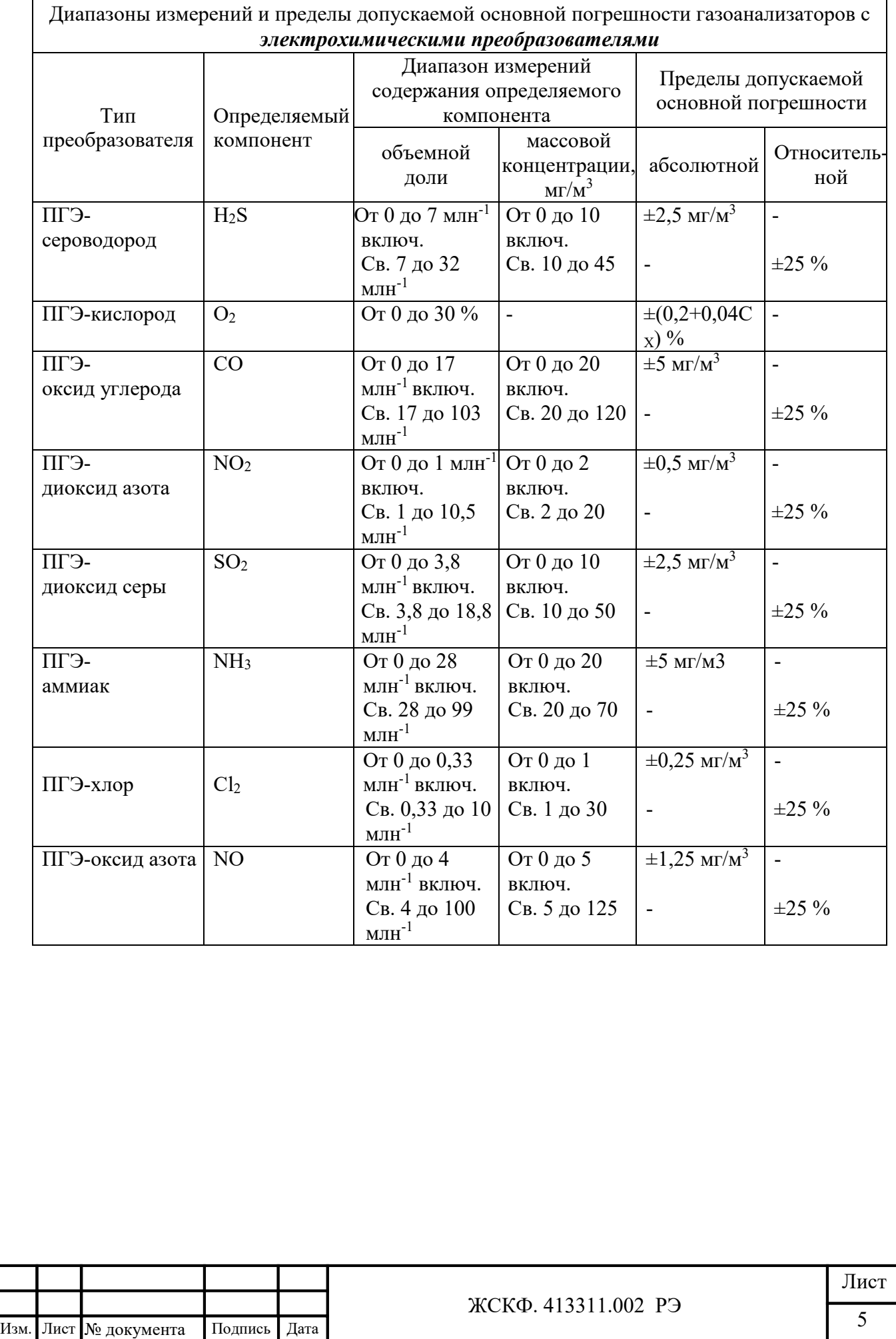

Подпись и дата Инв. № дубл. Взамен инв. № Подпись и дата Инв. № подл.

## *Таблица № 4*

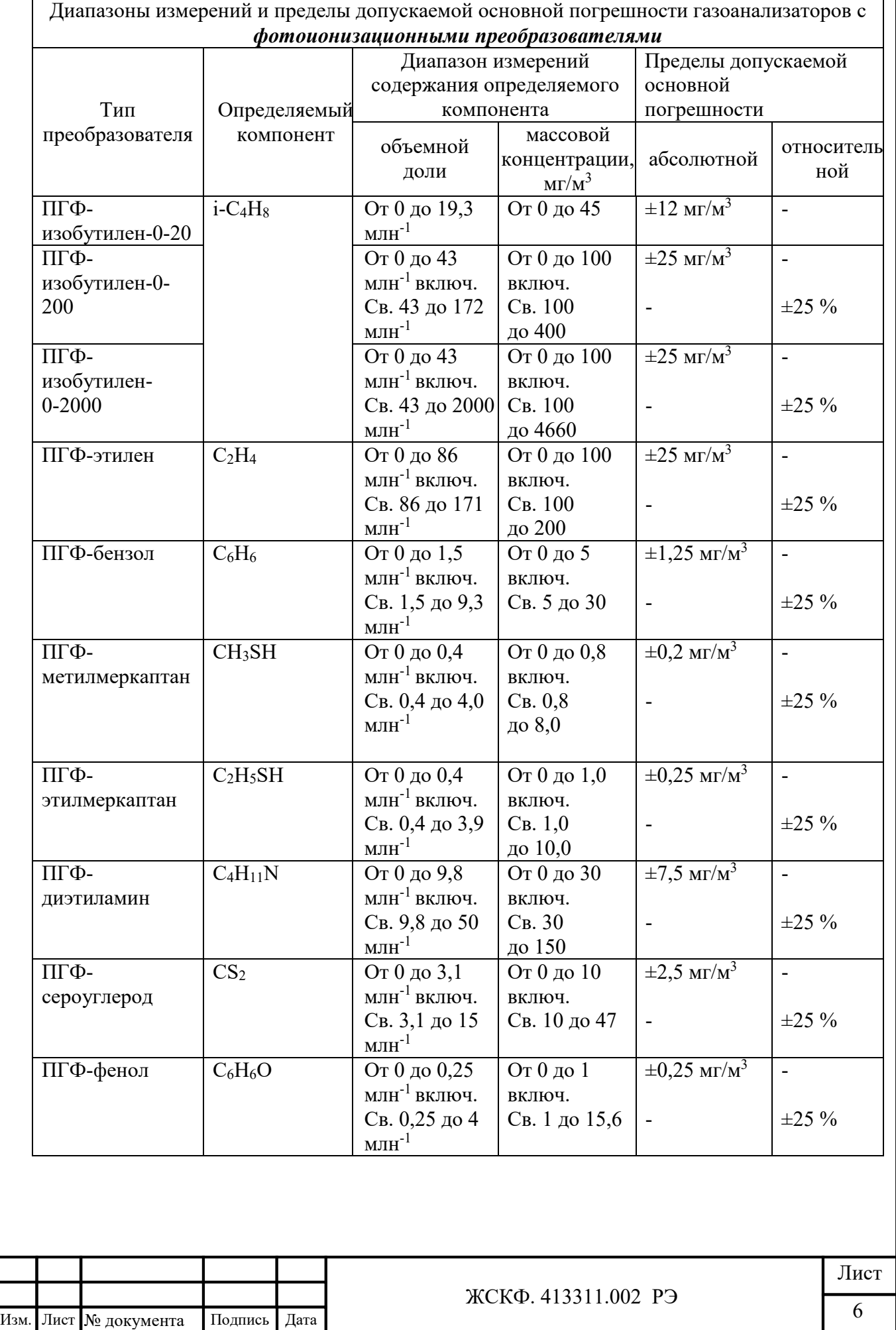

Подпись и дата Инв. № дубл. Взамен инв. № Подпись и дата Инв. № подл.

## 3. Технические характеристики

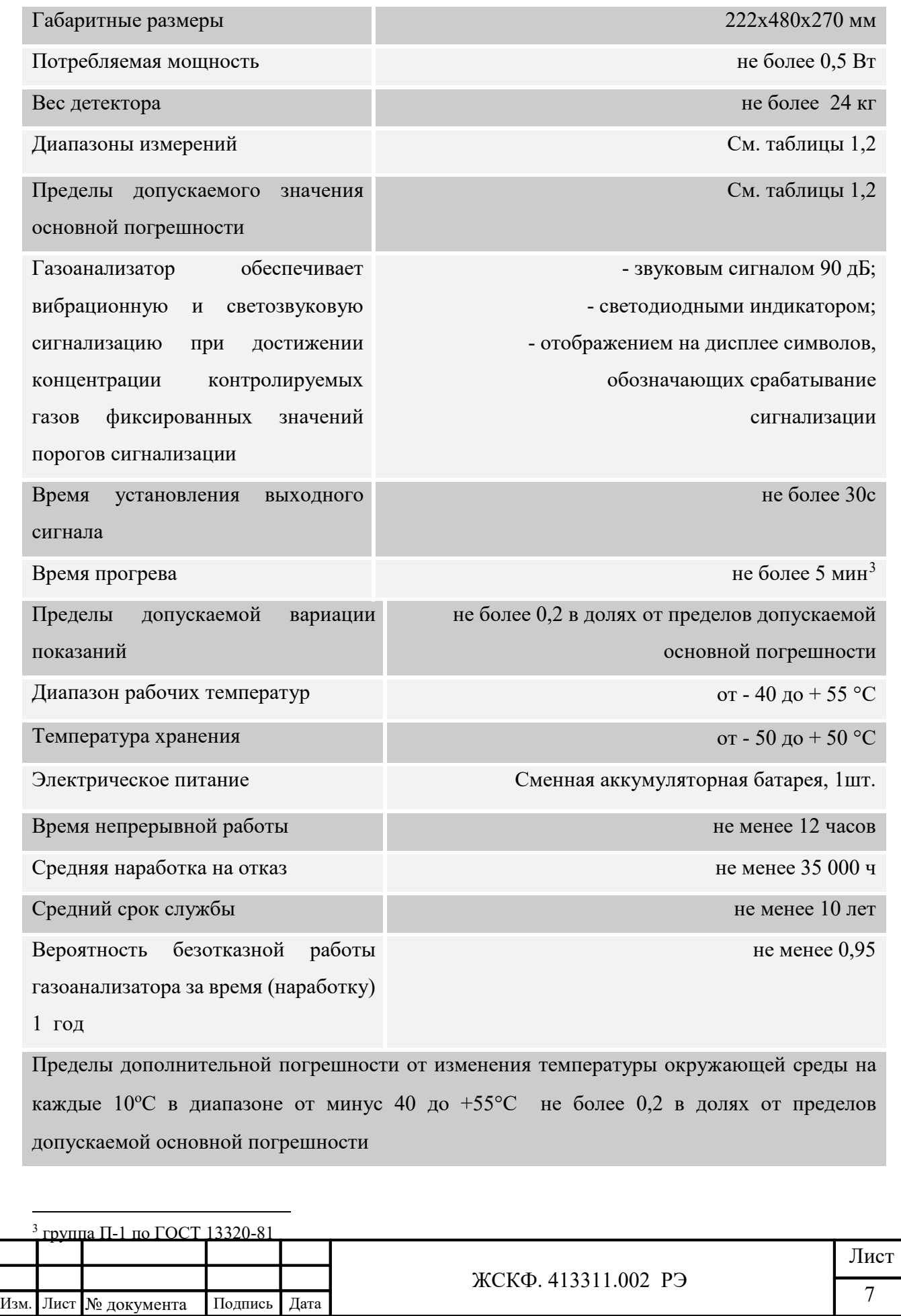

Пределы допускаемой дополнительной погрешности газоанализаторов от влияния изменения атмосферного давления на каждые 10 кПа в пределах рабочих условий эксплуатации, 0,2 в долях от пределов допускаемой основной погрешности

Пределы допускаемой дополнительной погрешности газоанализаторов от влияния изменения относительной влажности анализируемой среды, на каждые 10% в пределах рабочих условий эксплуатации, 0,2 в долях от пределов допускаемой основной погрешности. Время прогрева не более 10 мин[4](#page-11-0)

Газоанализатор устойчив к воздействию повышенной влажности окружающего воздуха, соответствующей условиям эксплуатации и транспортирования, до 100% (без конденсации) при температуре 35 °C

#### 4. Обеспечение взрывозащиты ПГА «ФОРПОСТ-01»

4.1 Взрывозащищенность приборов обеспечивается видом взрывозащиты искробезопасная электрическая цепь «ib» по ГОСТ 31610.11-2014 (IEC 60079-11:2011) и видом взрывозащиты взрывонепроницаемая оболочка типа «d» согласно требованиям ГОСТ IEC 60079-1-2011. Питание газоанализатора осуществляется от АКБ через барьер искробезопасности которые располагаются во взрывонепроницаемом металлическом корпусе. БИЗ представляет собой узел законченной конструкции, удовлетворяющий требованиям стандарта ГОСТ 31610.11-2014 (IEC 60079-11:2011). Все элементы БИЗ с АКБ во взрывонепроницаемом металлическом корпусе представляют собой единый неразборный блок, выполненный в неразборной оболочке, исключающей возможность ремонта или замены элементов его внутреннего монтажа.

4.2. Маркировка взрывозащиты - 1Ex db (ib) IIС T6 Gb.

4.3. Степень защиты корпуса газоанализатора от доступа к опасным частям (блоку аккумуляторов) и от попадания внешних твердых предметов и воды IP66/IP67 по ГОСТ 14254- 2015

4.4. Зарядка аккумулятора должна производиться вне взрывоопасной зоны от зарядного устройства, входящего в комплект поставки газоанализатора.

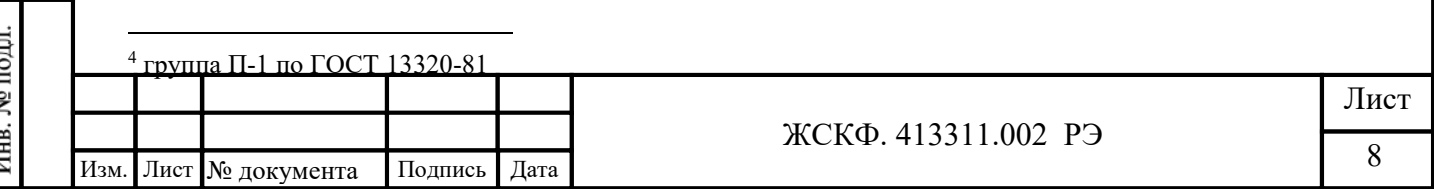

#### 5. Устройство и принцип работы ПГА «ФОРПОСТ-01»

ПГА «ФОРПОСТ-01» - это двухканальный переносной газоанализатор. Для каждого канала предусмотрена установка 2-х сенсоров. Тип устанавливаемых сенсоров определяется в зависимости от определяемого газа, это могут быть электрохимические, оптические, термокаталитические и фотоионизационные, в разных комбинациях. Дополнительно газоанализатор имеет два побудителя(насоса) подачи газовой смеси, два датчика потока, дисплей, одну сирену на два канала, общие для двух каналов - сигнальные светодиоды, два интерфейсных разъема RS485 - аккумулятор большой ёмкости, подсветку режима работы, видимую на расстоянии.

ПГА «ФОРПОСТ-01» состоит из Блока связи, обработки, измерения и индикации (БСОИ), и Блока аккумуляторов (БАК). В комплект поставки также входят 2 пробоотборных зонда, зарядное устройство для аккумуляторных батарей, 2 провода связи RS 485, заглушки для разъемов связи.

ПГА «ФОРПОСТ-01» имеет 2 режима работы:

**пассивный** - прибор определяет концентрацию газа окружающей среды без работы насосов. Для работы в данном режиме необходим снять заднюю защитную крышку для открытия свободного доступа воздуха к сенсорам (см рис. 1).

Перед запуском ПГА «ФОРПОСТ-01» в пассивном режиме необходимо открутить заднюю крышку, путем поворота фиксирующих болтов на 30° (Рис.1). Всего необходимо открутить 4 болта. Аккуратно снять крышку потянув за нее снизу. Доступ воздуха к сенсорам будет открыт (Рис.2).

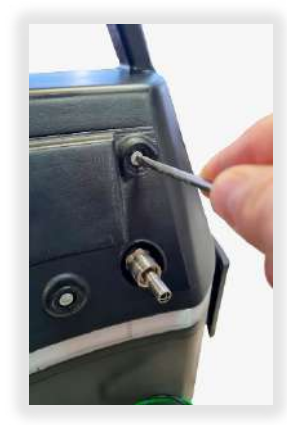

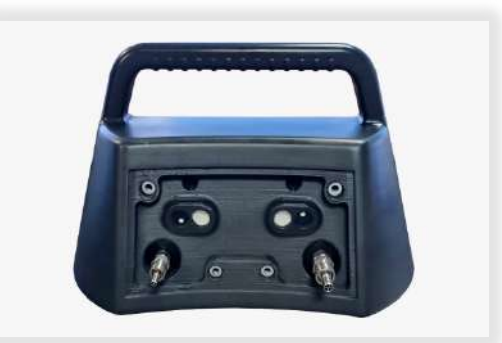

#### $P$ ис.1  $P$ ис.2

**+ принудит ельный** - прибор определяет концентрацию газа через воздухозаборные разъемы при помощи встроенных насосов. Данный режим предназначен для работы прибора с подключенными зондами для забора газовой пробы. Пробоотборные

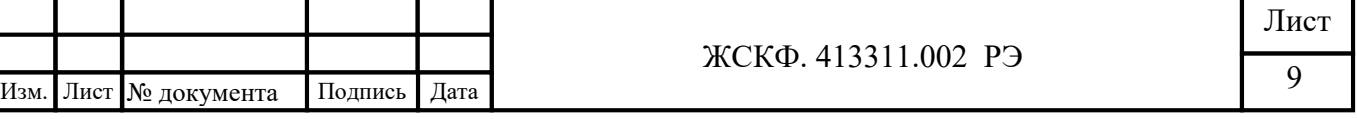

Подпись и дата Инв. № дубл. Взамен инв. № Подпись и дата № подл.

зонды подсоединяются к разъемам на задней части прибора, прибор переводится в режим работы насосов, и забор воздуха производится непосредственно через зонд с прямой подачей его на встроенные сенсоры.

В принудительном режим работы прибора с закрытой крышкой, без использования пробоотборных зондов, воздух закачивается при помощи насосов через заборные зонды (2), и поступает через пазы на отделение с сенсорами (1), Рис.3.

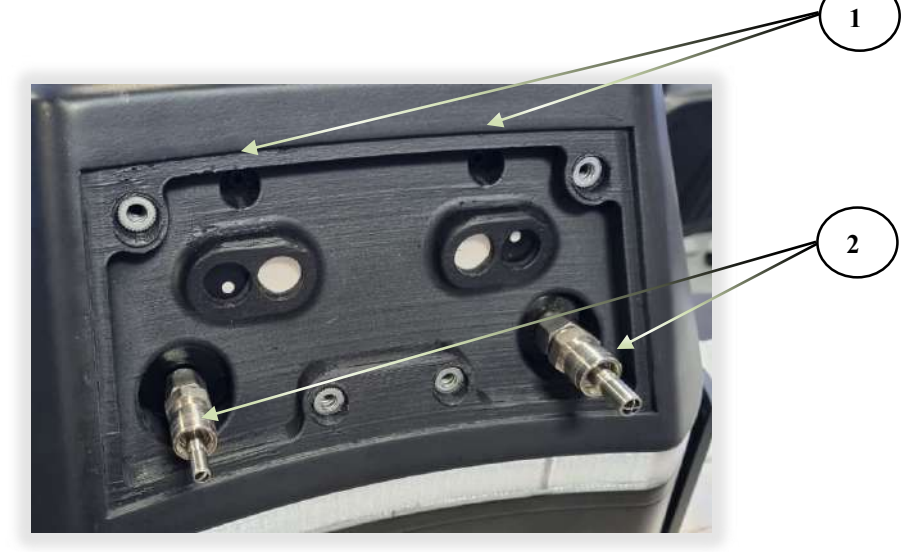

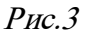

#### Подсоединение пробоотборных зондов

Разъемы для подключения пробоотборных зондов находятся с обратной стороны ПГА «ФОРПОСТ-01».

Плавным нажатием на соединительный фиттинг (Рис.4) подсоединить зонд к разъему до характерного щелчка.

Для отсоединения зонда необходимо нажать двумя пальцами соединительный фитинг, он спружинит, зонд отсоединиться (Рис.5).

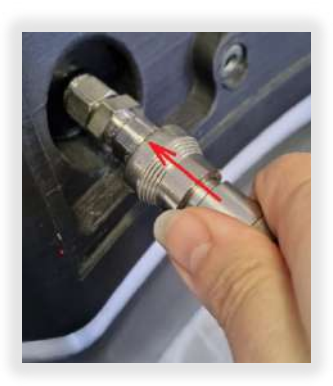

 $P_{HC.}$ 4  $P_{HC.}$ 5

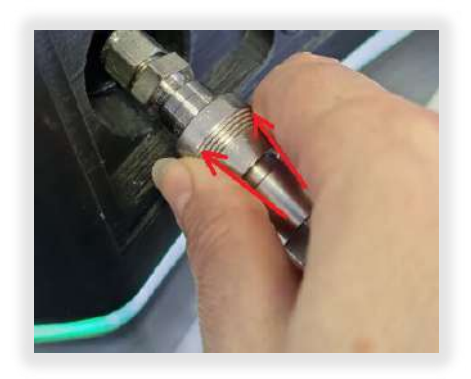

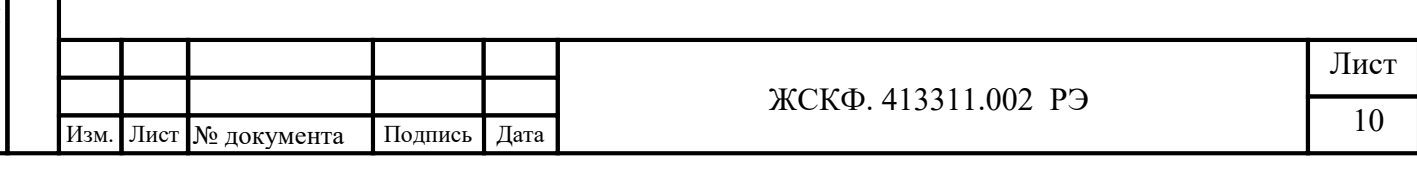

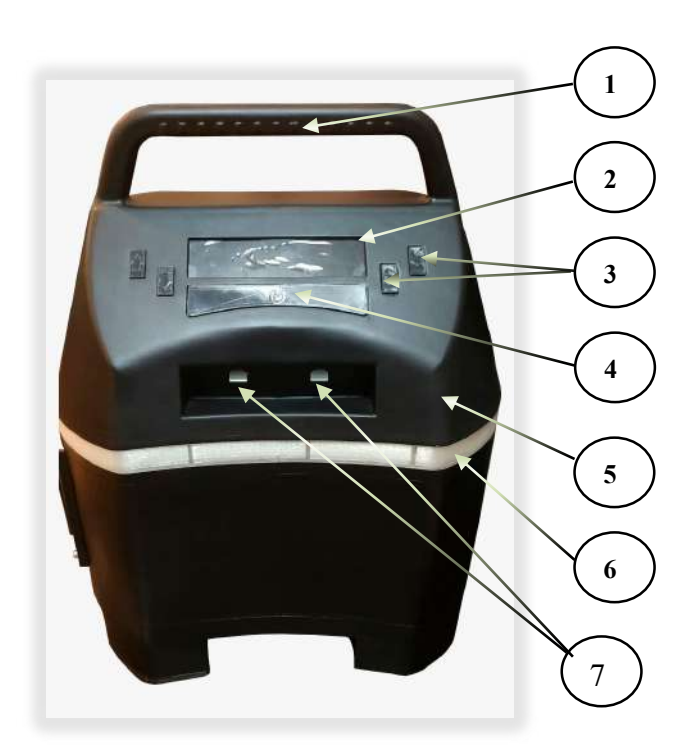

- 1. Ручка для переноса
- 2. Жидкокристаллический дисплей с подсветкой
- 3. Кнопки управления
- 4. Кнопка включения питания
- 5. Корпус
- 6. Светодиодная лента, для индикации режимов работы
- 7. Разъемы для кабелей связи RS-485
- 8. Люк для зарядки аккумуляторов
- 9. Разъем для подключения блока питания
- 10. Быстроразъемные соединения для подключения зондов
- 11. Пробоотборные зонды

<span id="page-10-0"></span>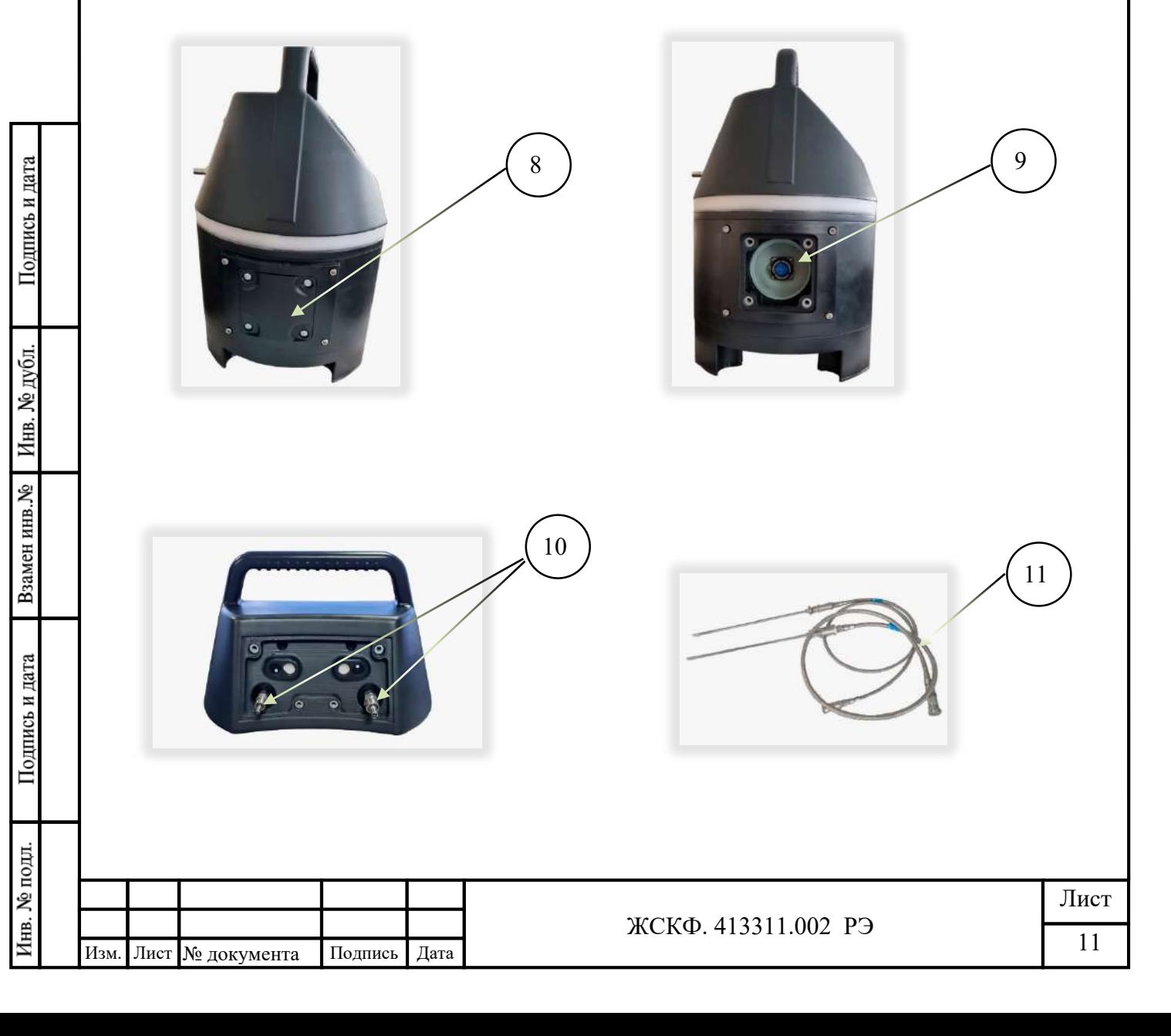

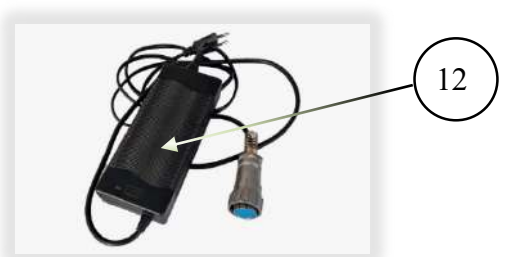

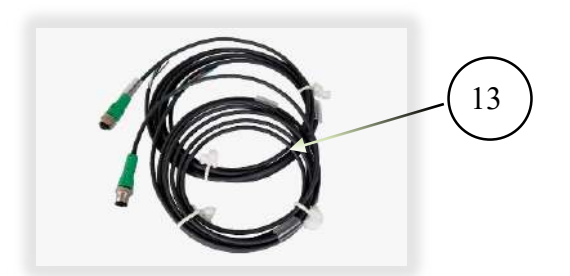

- 12. Сетевое зарядное устройство
- 13. Кабели связи RS-485
- 14. Беспроводное устройство USB ZigBee modem

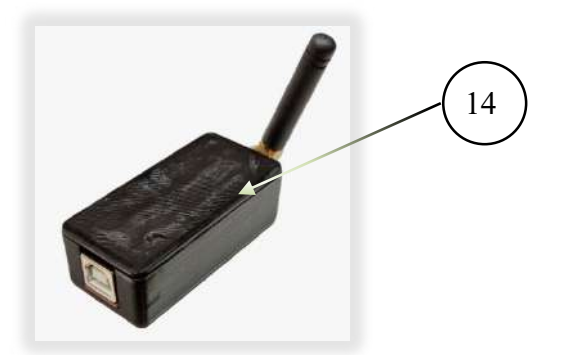

Газоанализатор ПГА «ФОРПОСТ-01» имеет следующие виды программного обеспечения:

- встроенное ПО;

- ESP\_config\_v.4.20.2.exe для проверки работоспособности датчика.

#### Вст роенное ПО выполняет следующие функции:

- вычисление результатов измерений содержания определяемых компонентов по данным от первичного измерительного преобразователя;

- диагностику аппаратной и программной частей газоанализатора;

- обмен данными с PC по протоколу MODBUS-RTU;

- сравнение результатов измерений с заданными пороговыми значениями.

#### ESP\_config\_v.4.20.2 для работ ы с PC

Газоанализатор ПГА «ФОРПОСТ-01» имеет возможность подсоединение к персональному компьютеру или ноутбуку для работы с ПО  $Esp$  Config на базе ОС Microsoft Windows. Подробное описание работы с программой ESP Config приведено в п. 7.3 настоящего руководства по эксплуатации.

Подпись и дата

Инв. № дубл.

<span id="page-11-0"></span>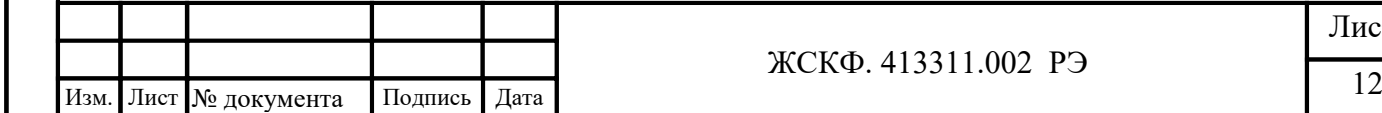

#### 6. Подготовка к работе

#### 6.1. Включение ПГА «ФОРПОСТ-01»

6.1.1 Включить прибор нажатием на кнопку «питание», **(4)** удерживая в течении 5 секунд

6.1.2. На дисплее появится информация о состоянии прибора

6.1.3. Светодиодиодная лента будет мигать «зеленым»

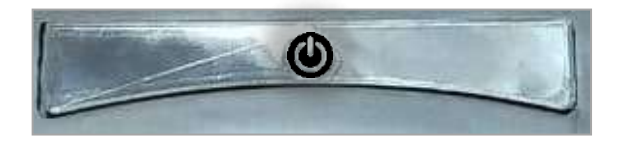

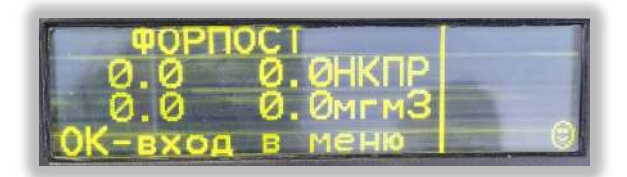

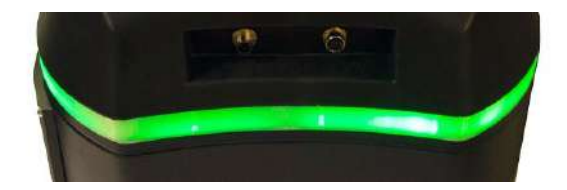

6.1.4. Прогреть прибор в течении 3-5 минут. Прибор готов к работе

#### 6.2. Меню дисплея и настройка газоанализатора

Прибор поставляется полностью настроенным и готовым к работе. В случае необходимости изменения значений порогов, калибровки датчиков, и изменения номера MODBUS пользователь может это выполнить самостоятельно.

Порядок проверки и изменения настроек газоанализатора ПГА «ФОРПОСТ-01» проводится при помощи кнопок, расположенных на лицевой панели прибора:

- ОК Данная кнопка отвечает за подтверждение операций меню, переход на следующий уровень меню.
- ESC Данная кнопка отвечает за выход из любого места в меню на главный экран, отображающий работу датчика
- 

Подпись и дата

Инв. № дубл.

Ззамен инв. №

- «+» Данная кнопка отвечает за выход в дополнительные меню настроек, выбор уставок, и различные подтверждения операций
- «-» Данная кнопка отвечает за выбор необходимых параметров при настройки прибора в контекстном меню.

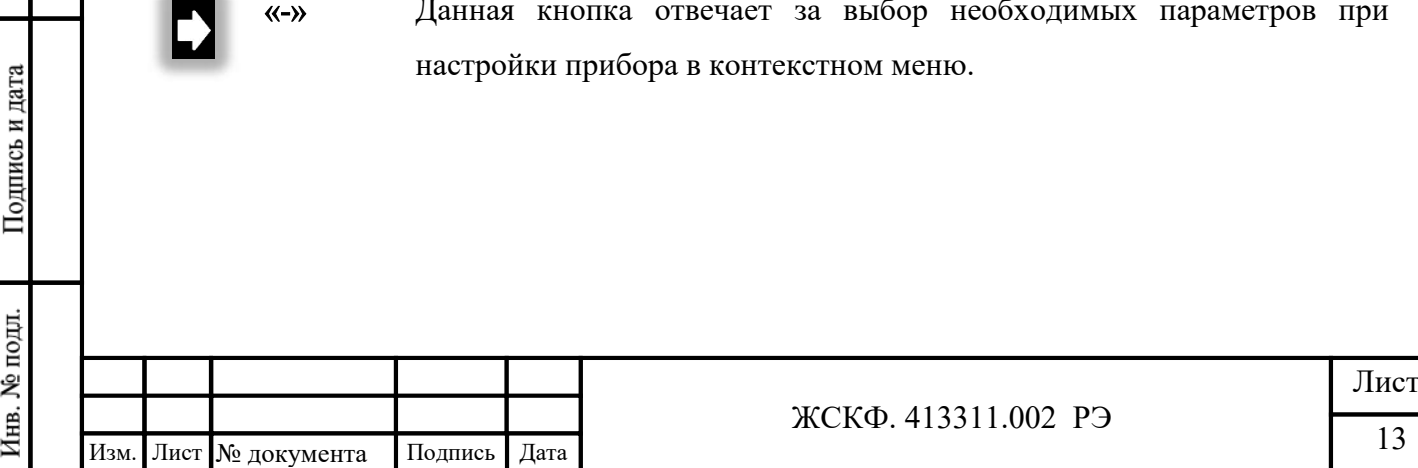

#### 6.2.1. Дисплей ПГА «ФОРПОСТ-01»

Подпись и дата

Инв. № дубл.

Взамен инв. №

Подпись и дата

№ подл.

После включения ПГА «ФОРПОСТ-01» на дисплее отображается следующая информация:

con 1. Определяемый газ 2. Температура окружающей среды 0.0 0.0HKNP 3. Показания фотоионизационных датчиков 4. Показания инфракрасных датчиков Ø Г. 0мгм3 5. Индикация входа в меню ОК-вход 6. Индикация порогов n 7. Индикация «смайлик» мигает - **Перванно прибор работает нормально** 8. Индикация мигает, прибор в режиме связи по Wireless ZigBee 9. Индикация «Р» -показывает режим включенного насоса 10. Индикация «F» показывает отсутствие потока при включенном режиме насоса, а также загрязнении лини забора воздуха 6.2.2. Главное дерево меню настроек ПГА «ФОРПОСТ-01» При нажатии клавиши и можно переходить по основным пунктам МЕНЮ датчика: Таблица 5. Главное МЕНЮ Основное экран работы газоанализатора ПГА «ФОРПОСТ-01» Лист ЖСКФ. 413311.002 РЭ 14 Изм. Лист № документа Подпись Дата

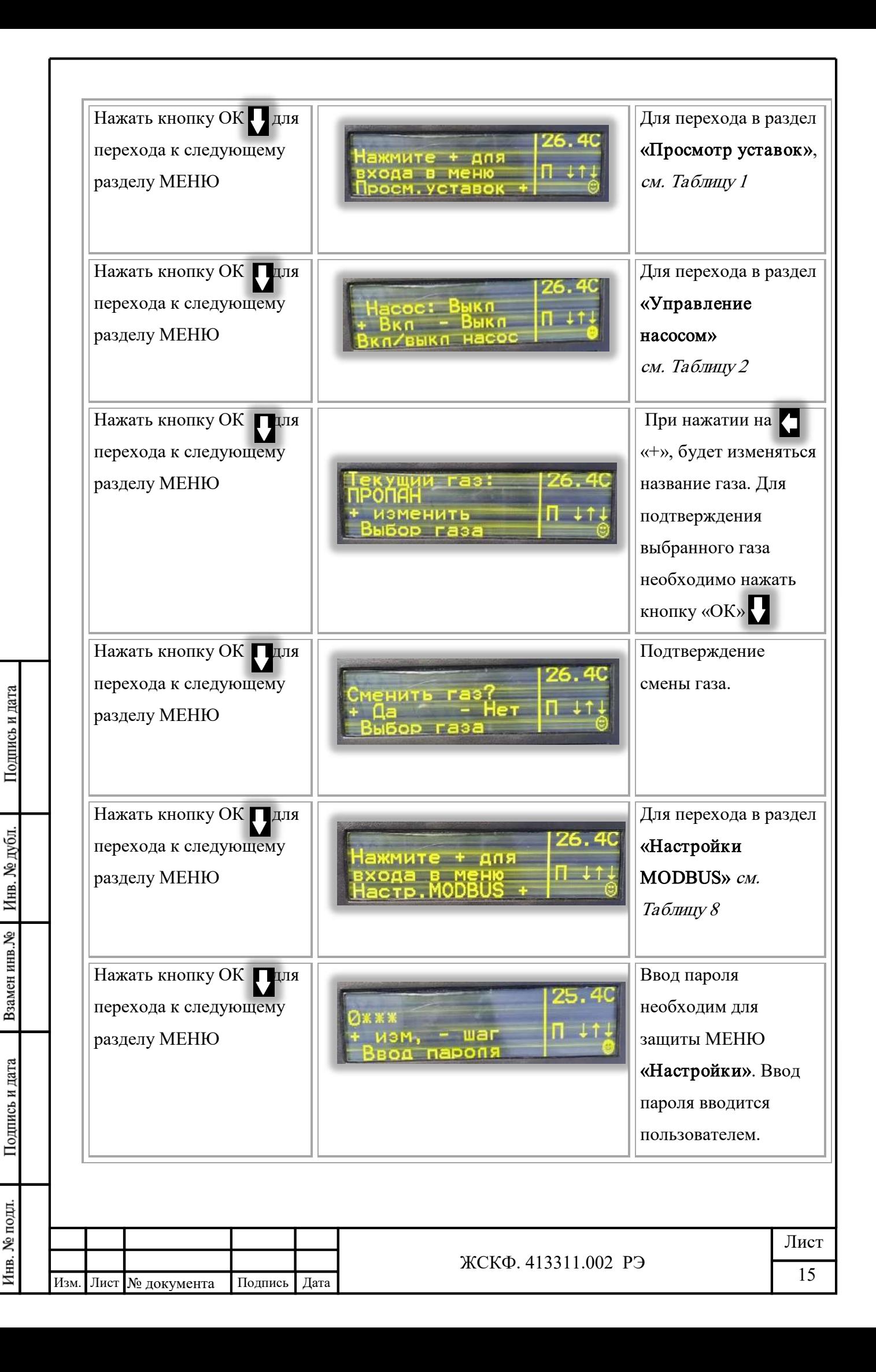

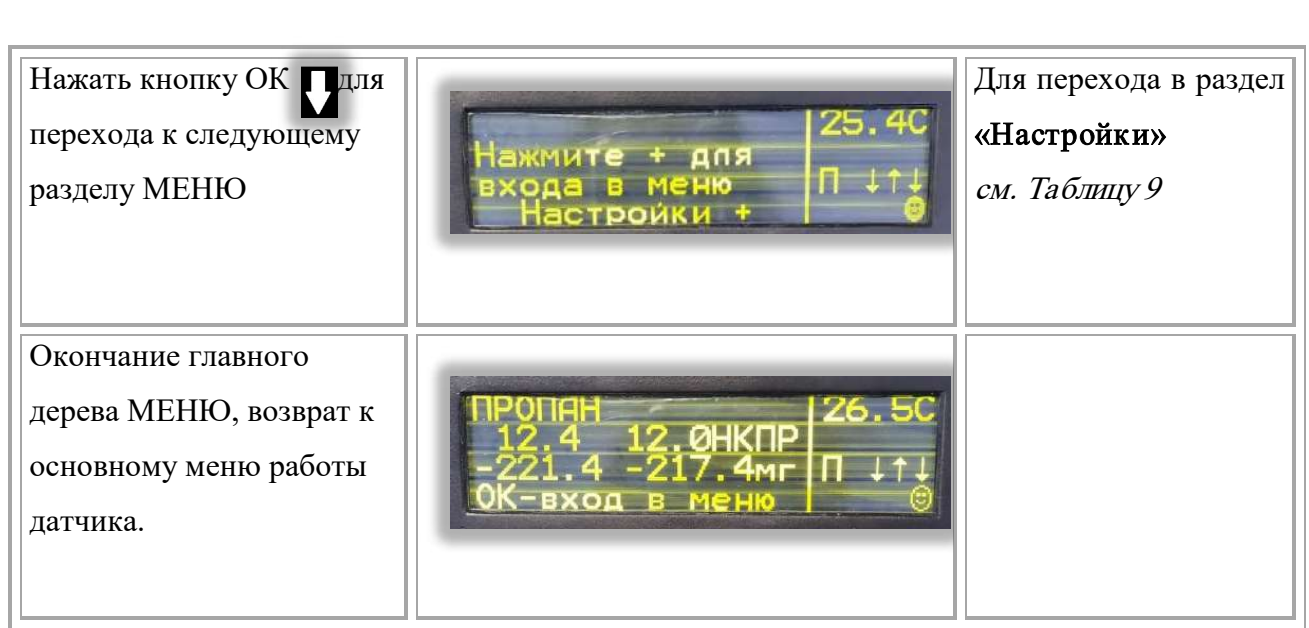

#### 6.2.3. Меню «Просмотр уставок»

Подпись и дата

Инв. № дубл.

Взамен инв. №

Подпись и дата

Інв. № подл.

# Основное экран работы газоанализатора ПГА «ФОРПОСТ-KNF  $01$ » мr Нажать кнопку ОК для входа в МЕНЮ ០០១ Просмотр уставок, нажать «+ dля Лист ЖСКФ. 413311.002 РЭ  $\frac{16}{16}$  Изм. Лист № документа Подпись Дата  $\frac{16}{16}$

Таблица 6. Просмот р уст авок

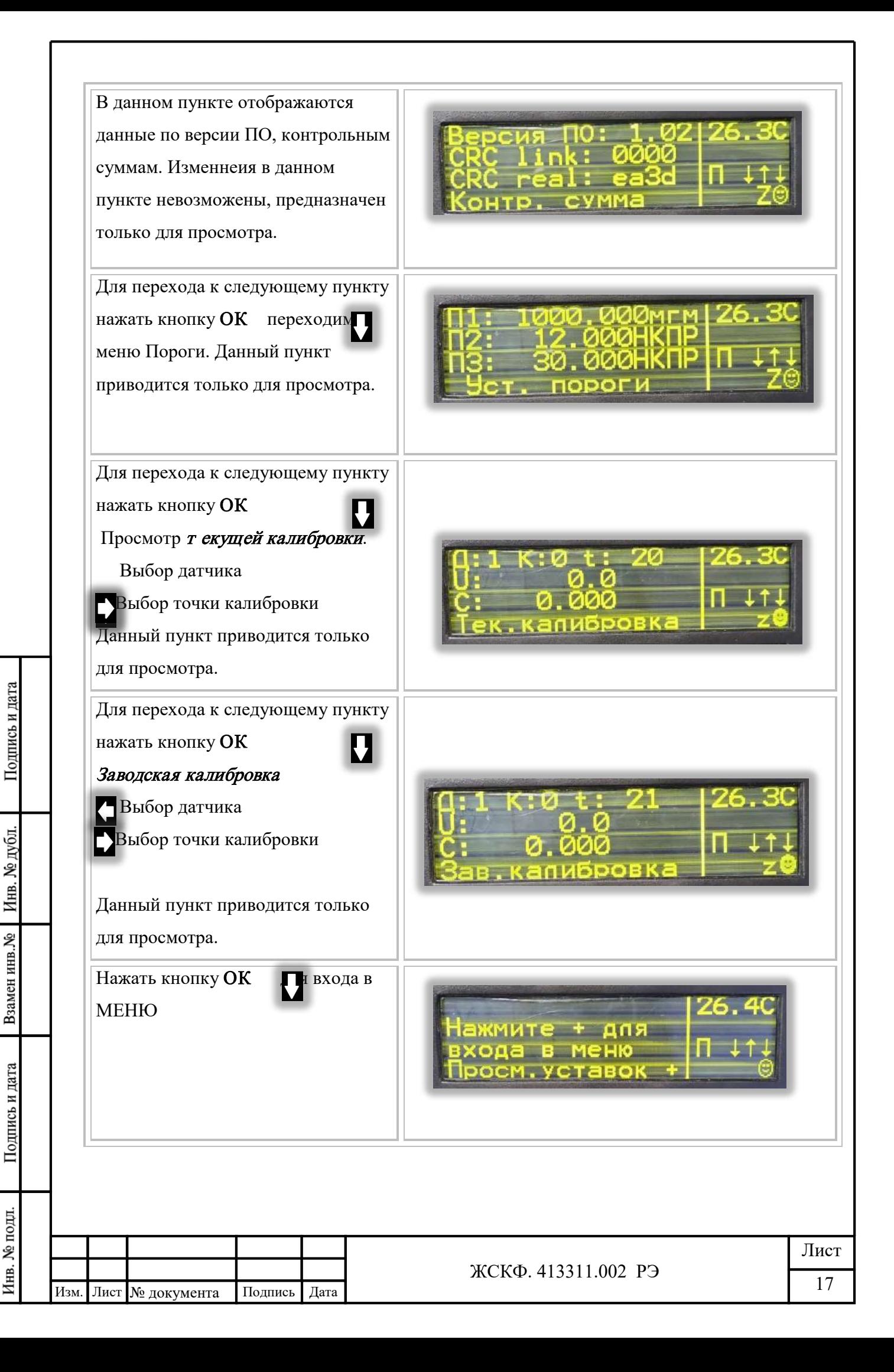

#### 6.2.4. Меню Управление насосом

Таблица 7. Управление Насосом

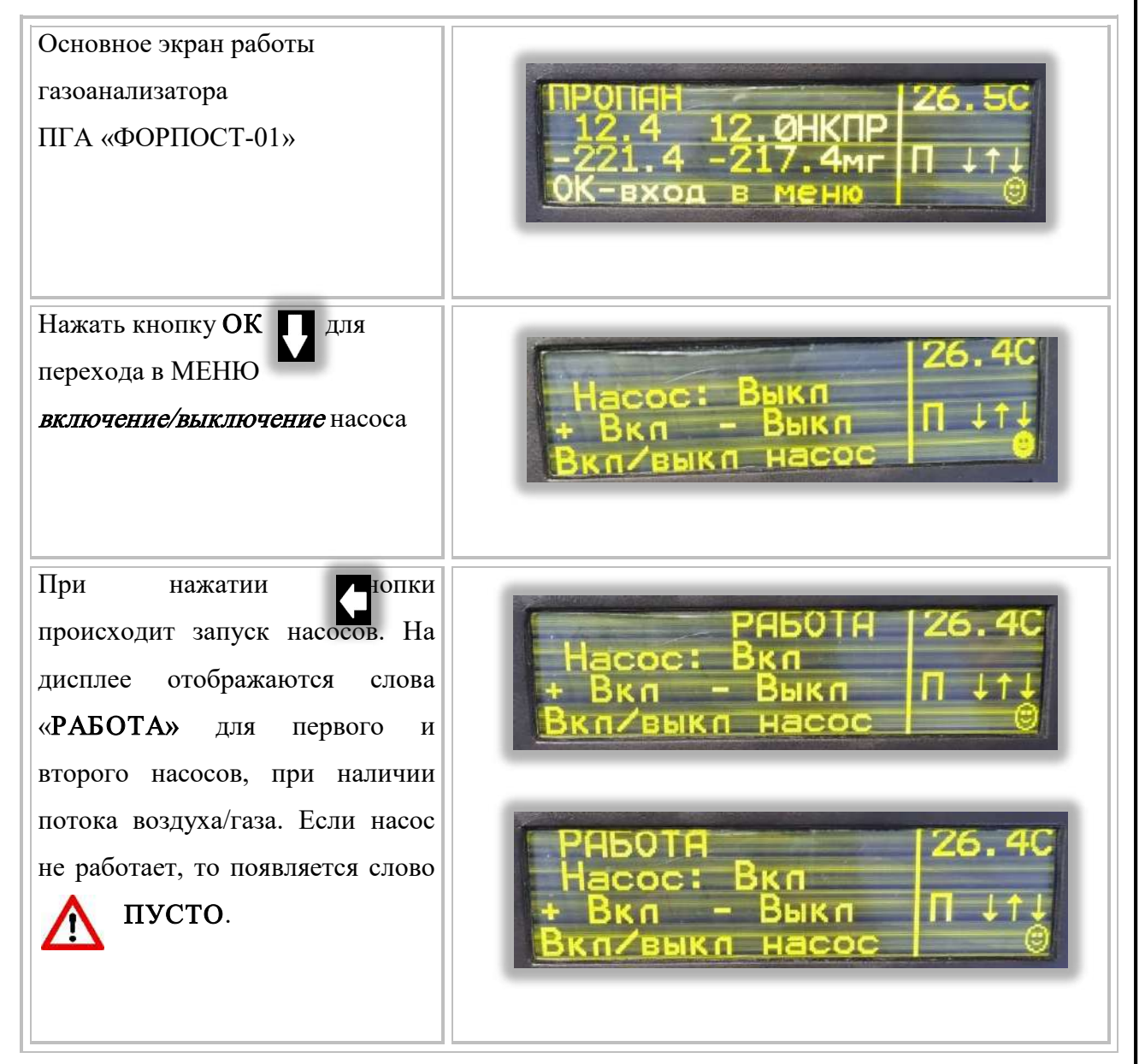

#### 6.2.5. Меню Настройка MODBUS.

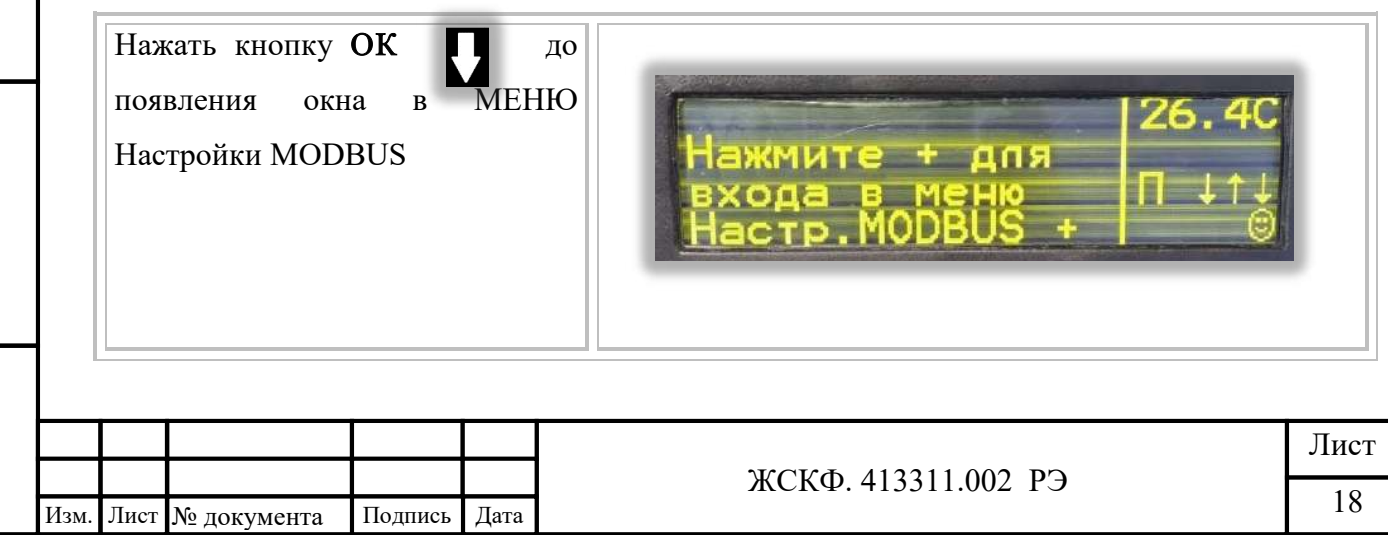

Таблица 8. Наст ройка MODBUS

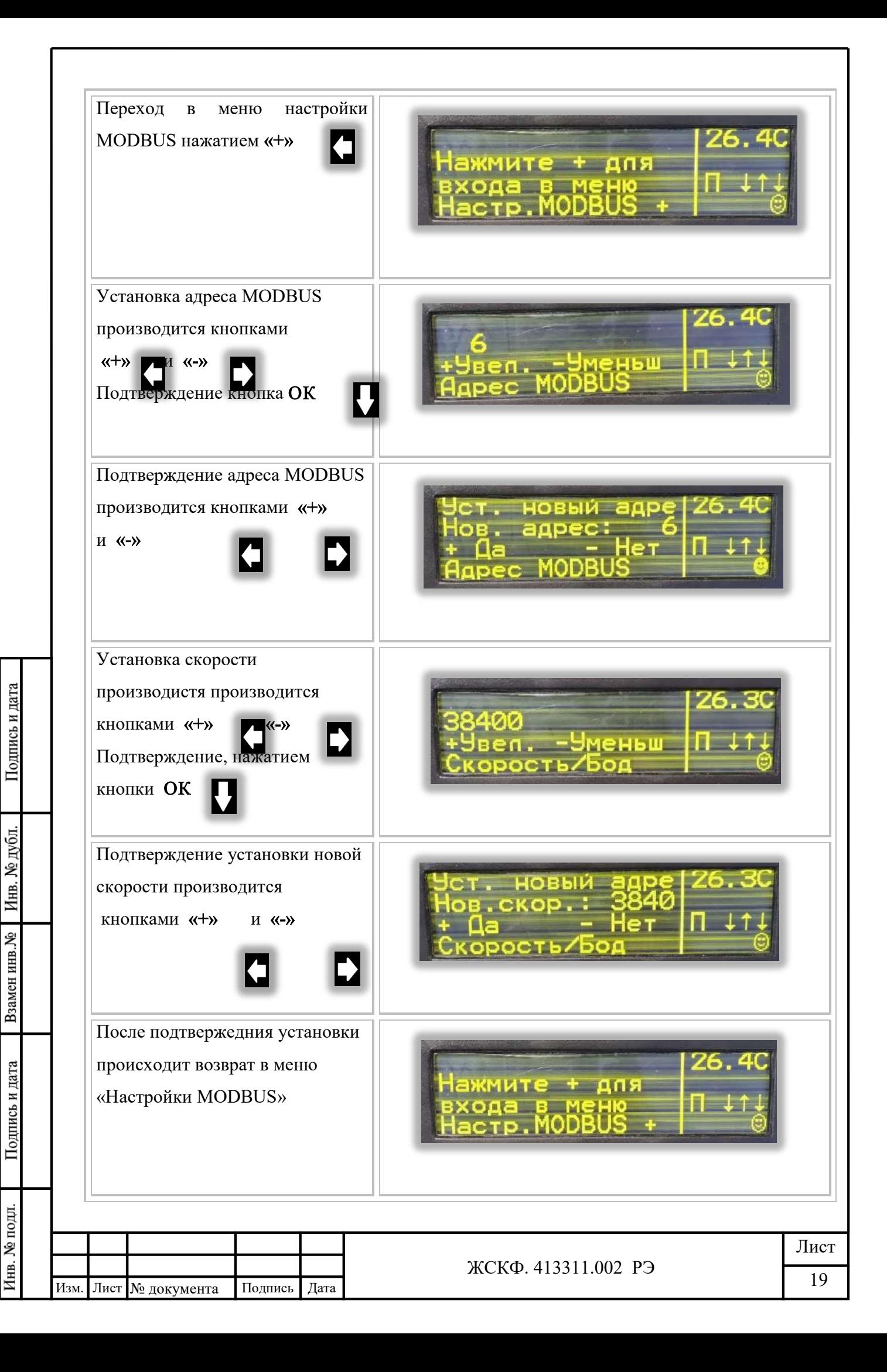

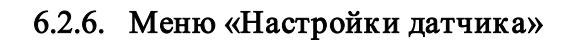

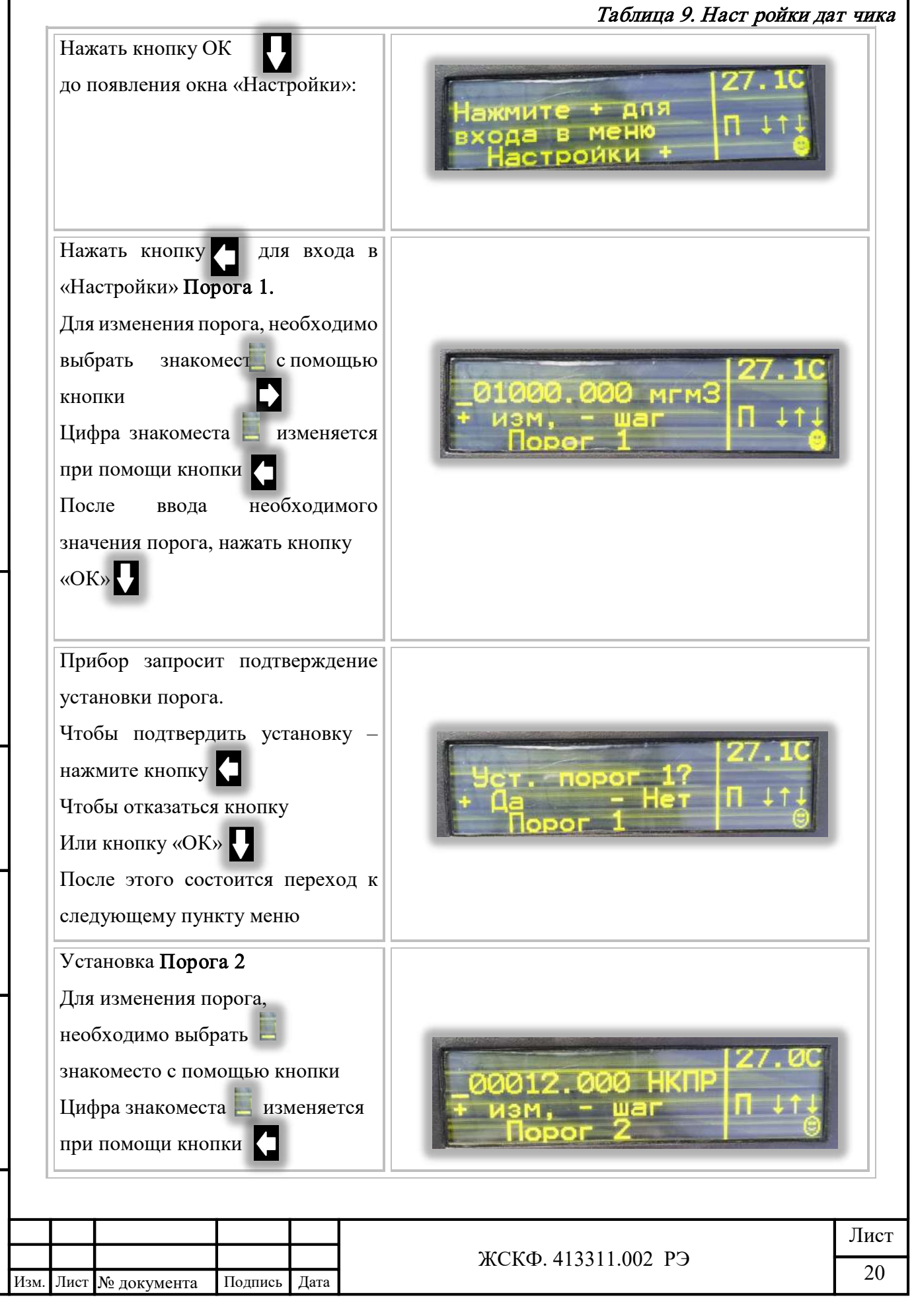

Подпись и дата Инв. № дубл. Взамен инв. № Подпись и дата № подл.

臣.

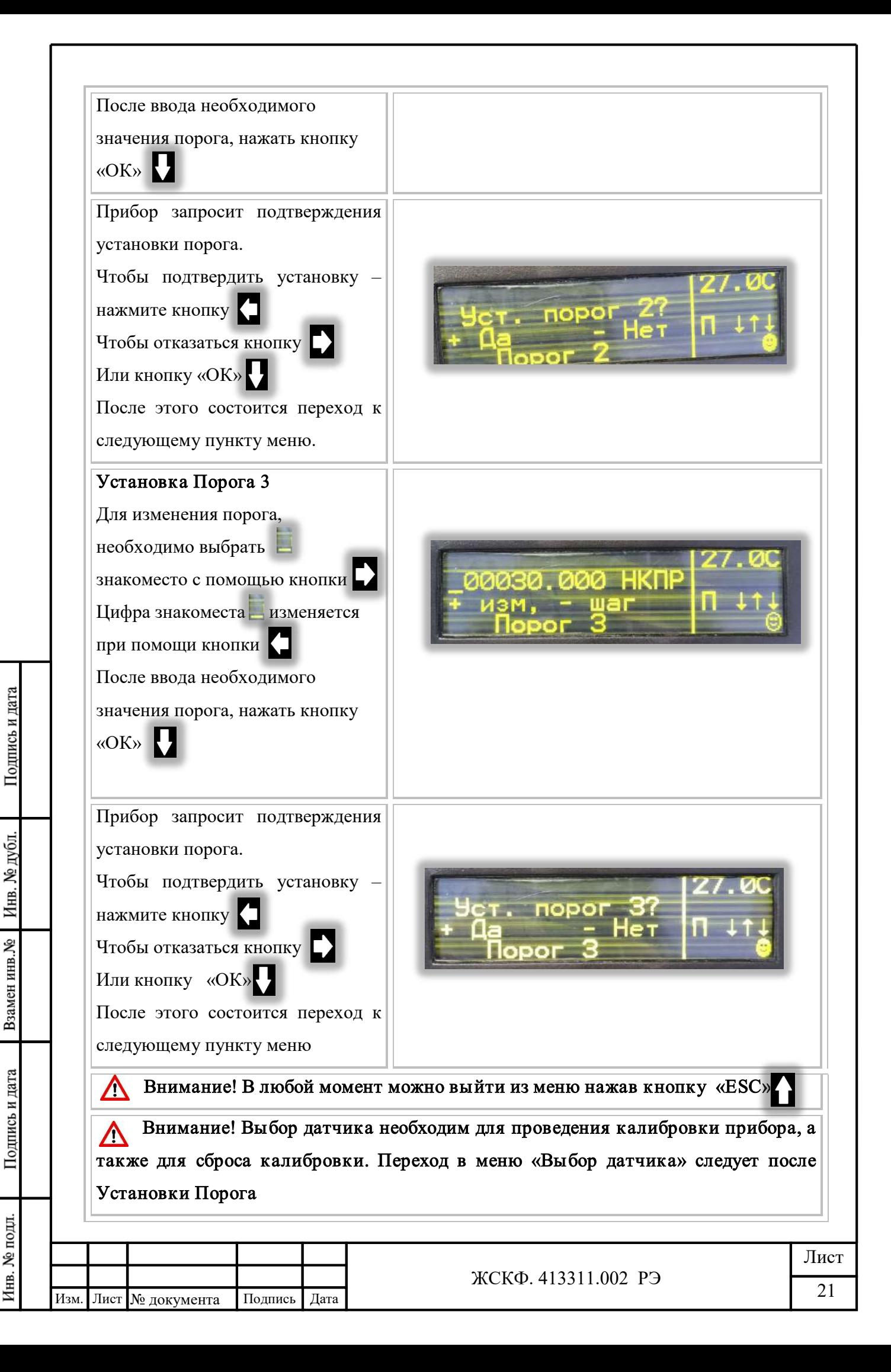

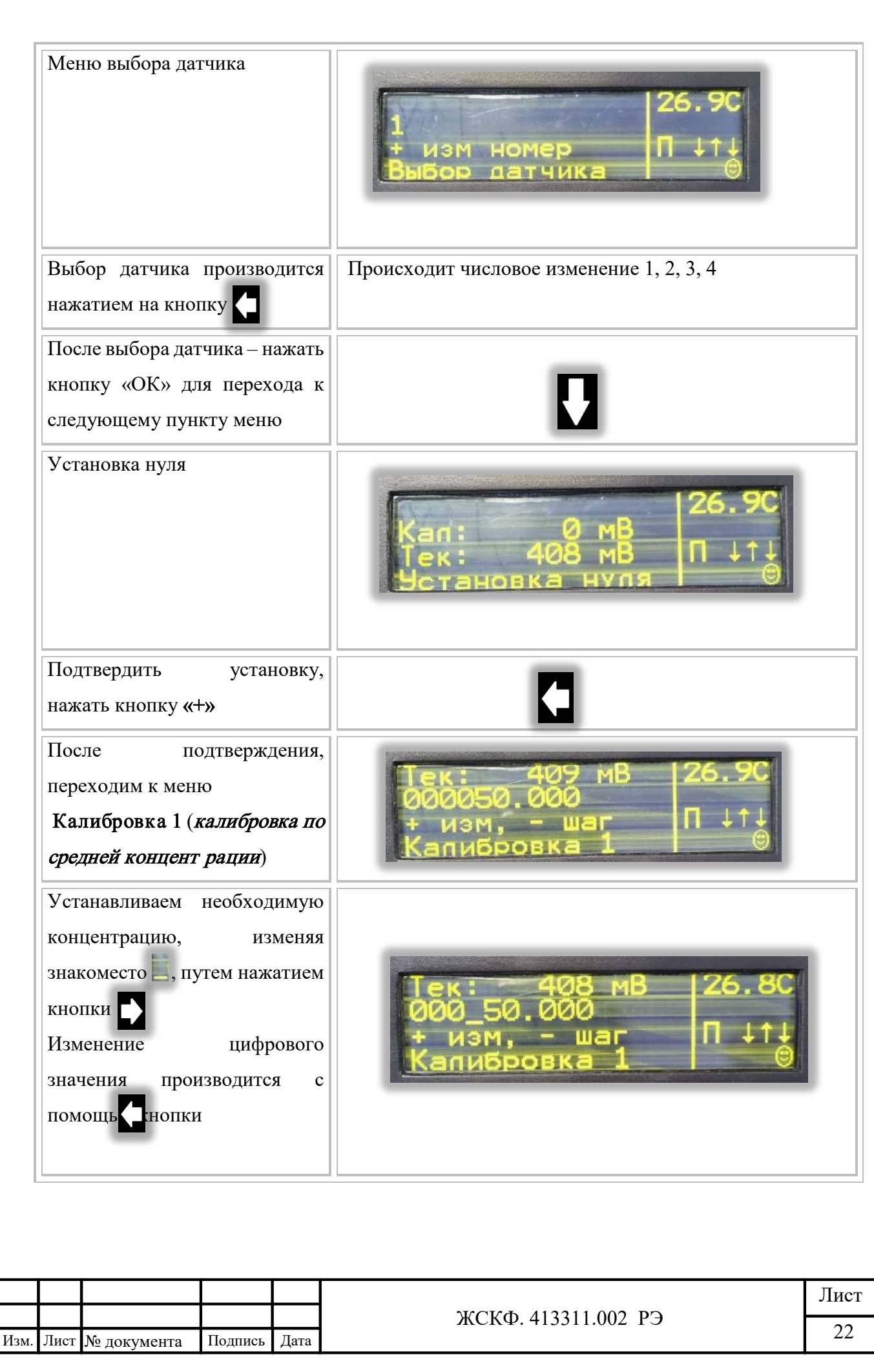

Взамен инв. № Инв. № дубл.

Подпись и дата

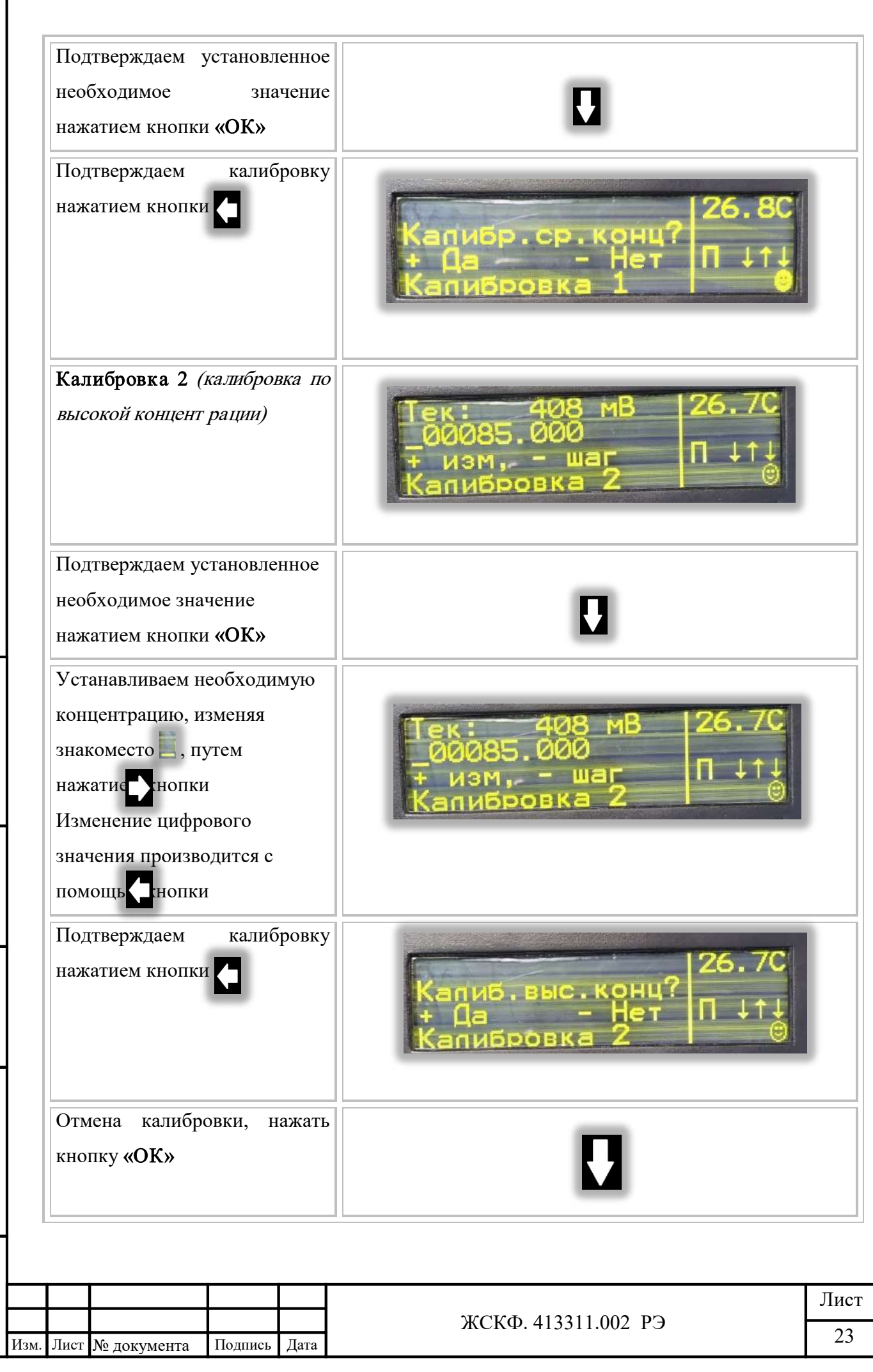

Взамен инв. № Инв. № дубл.

Подпись и дата

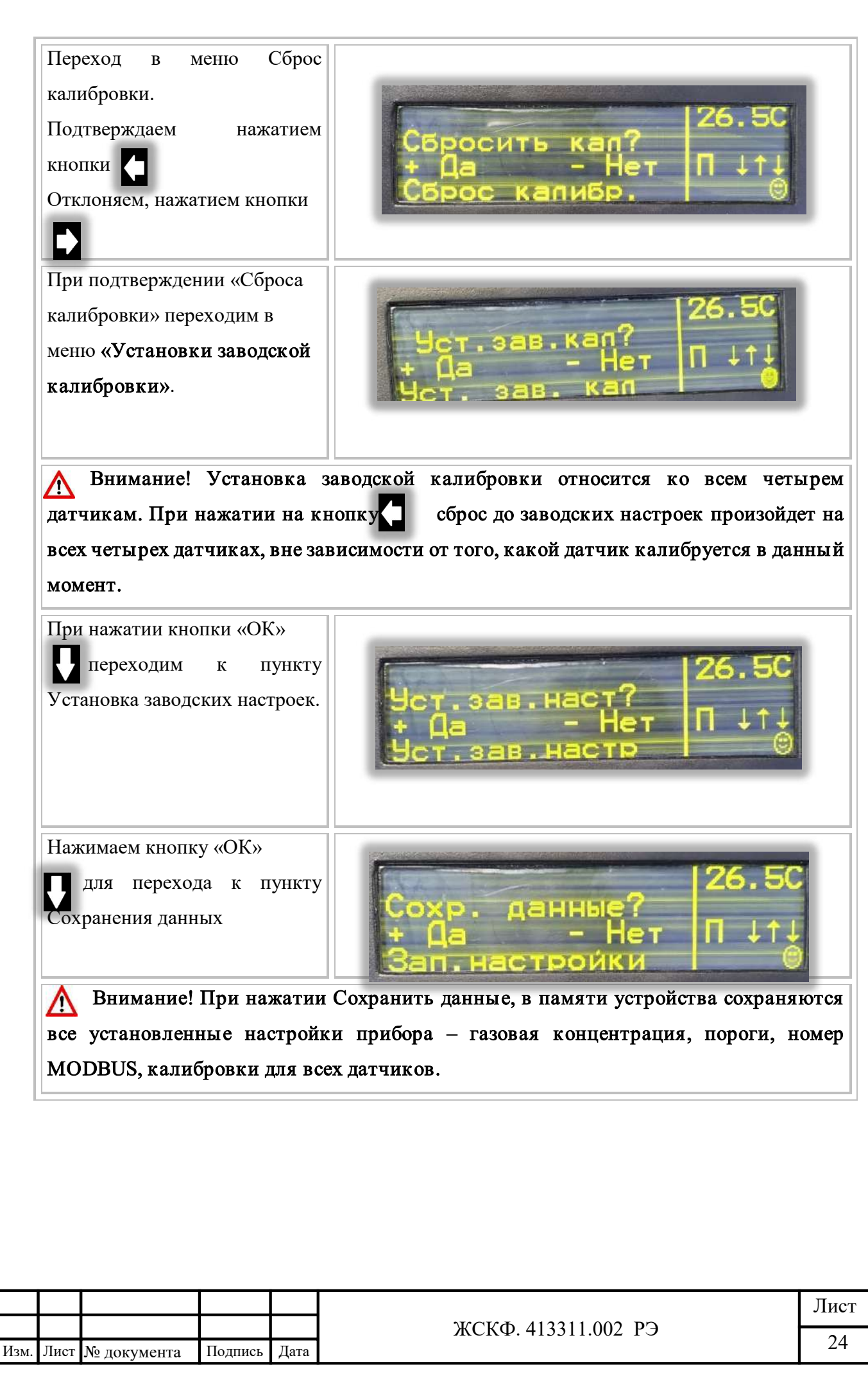

Взамен инв. № Инв. № дубл.

Подпись и дата

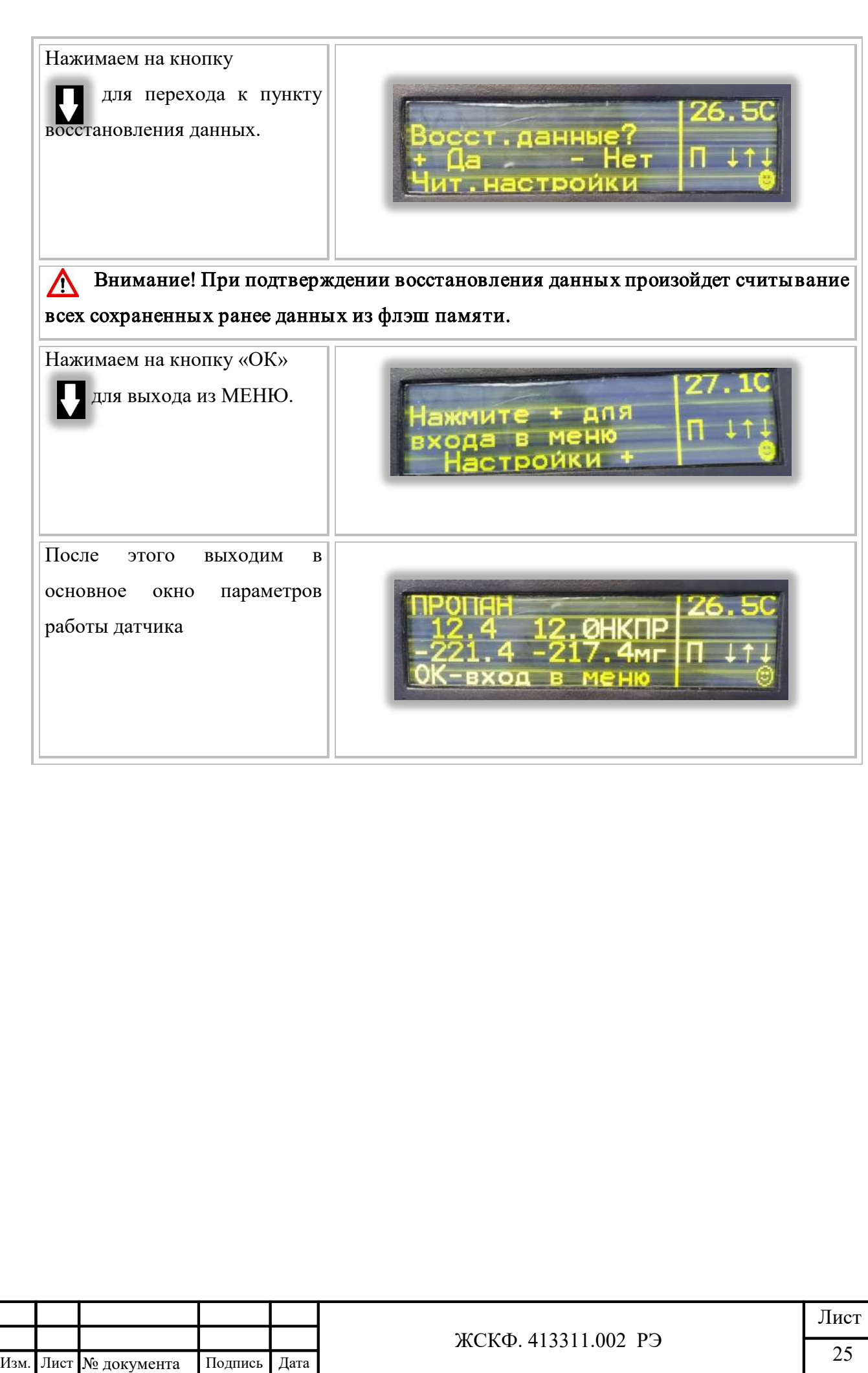

Взамен инв. № Инв. № дубл.

Подпись и дата

#### 7. Работа газоанализатора ПГА ФОРПОСТ

7.1. При нормальной работе сигнализатора на дисплее отображаются следующие параметры:

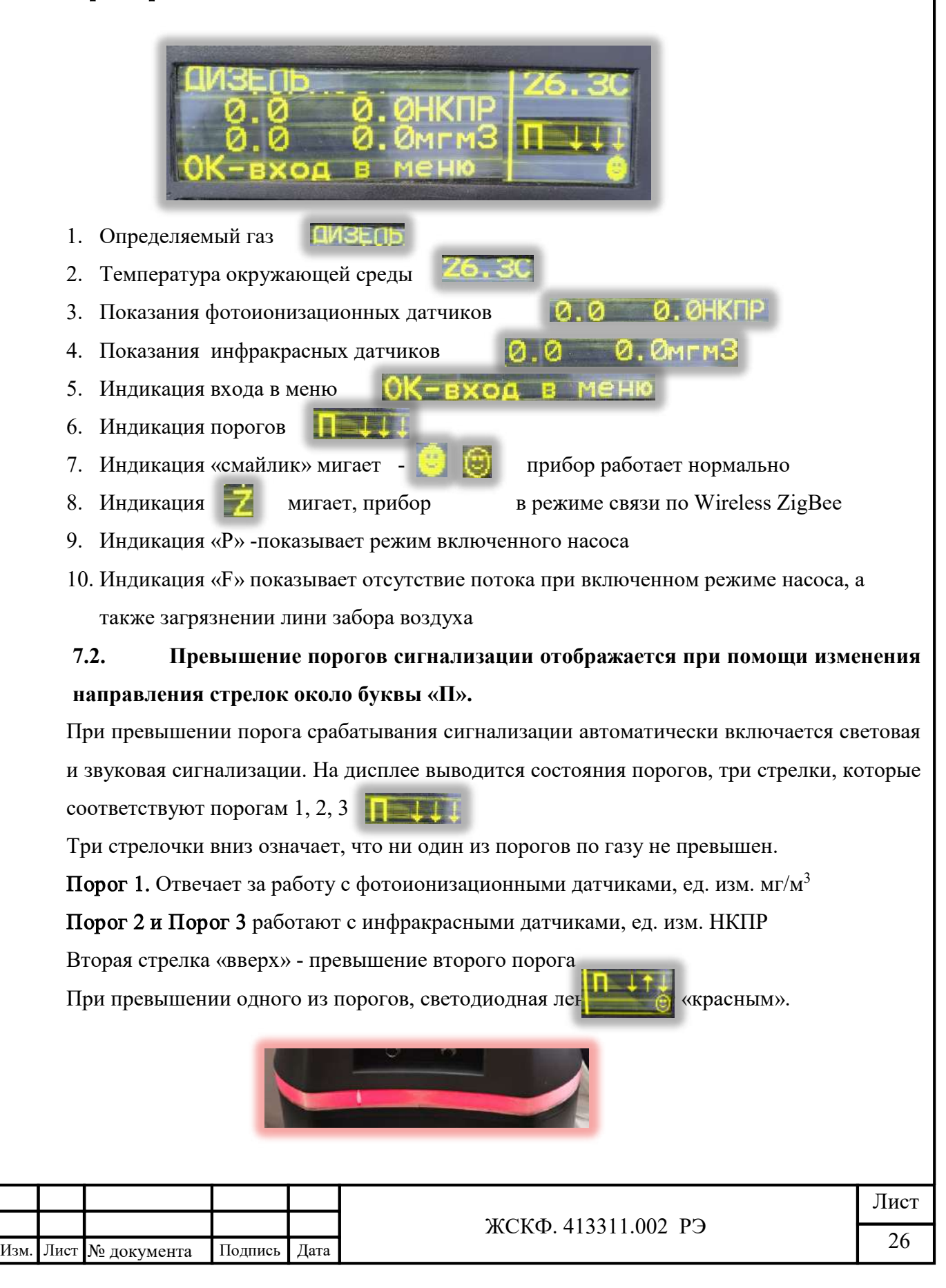

#### 7.3.Установка связи и работа Wireless ZigBee и RS-485.

7.3.1.Датчик ПГА «ФОРПОСТ-01» имеет возможность Wireless связи с БКУ (блоком контроля и управления). При наличии беспроводной связи прибора с сервером, на экране будет отображаться пиктограмма «Z», изменяясь с заглавной буквы н $\frac{1}{2}$ строчную

Проверка работоспособности датчика ПГА «ФОРПОСТ-01» осуществляется при помощи интерфейсного программного обеспечения ESP\_config\_v.4.20.2.exe.

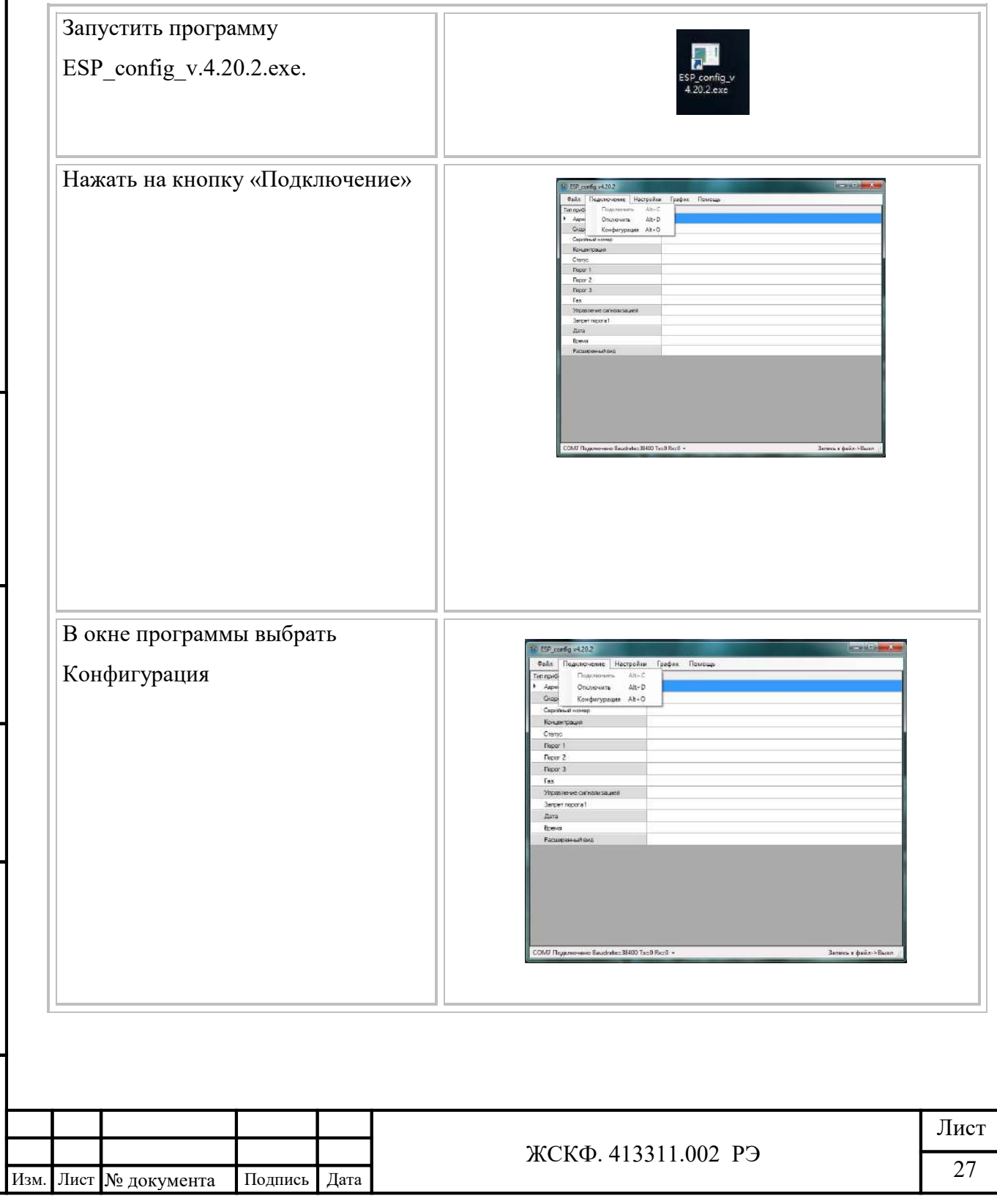

Подпись и дата

Инв. № дубл.

Взамен инв. №

Подпись и дата

№ подл.

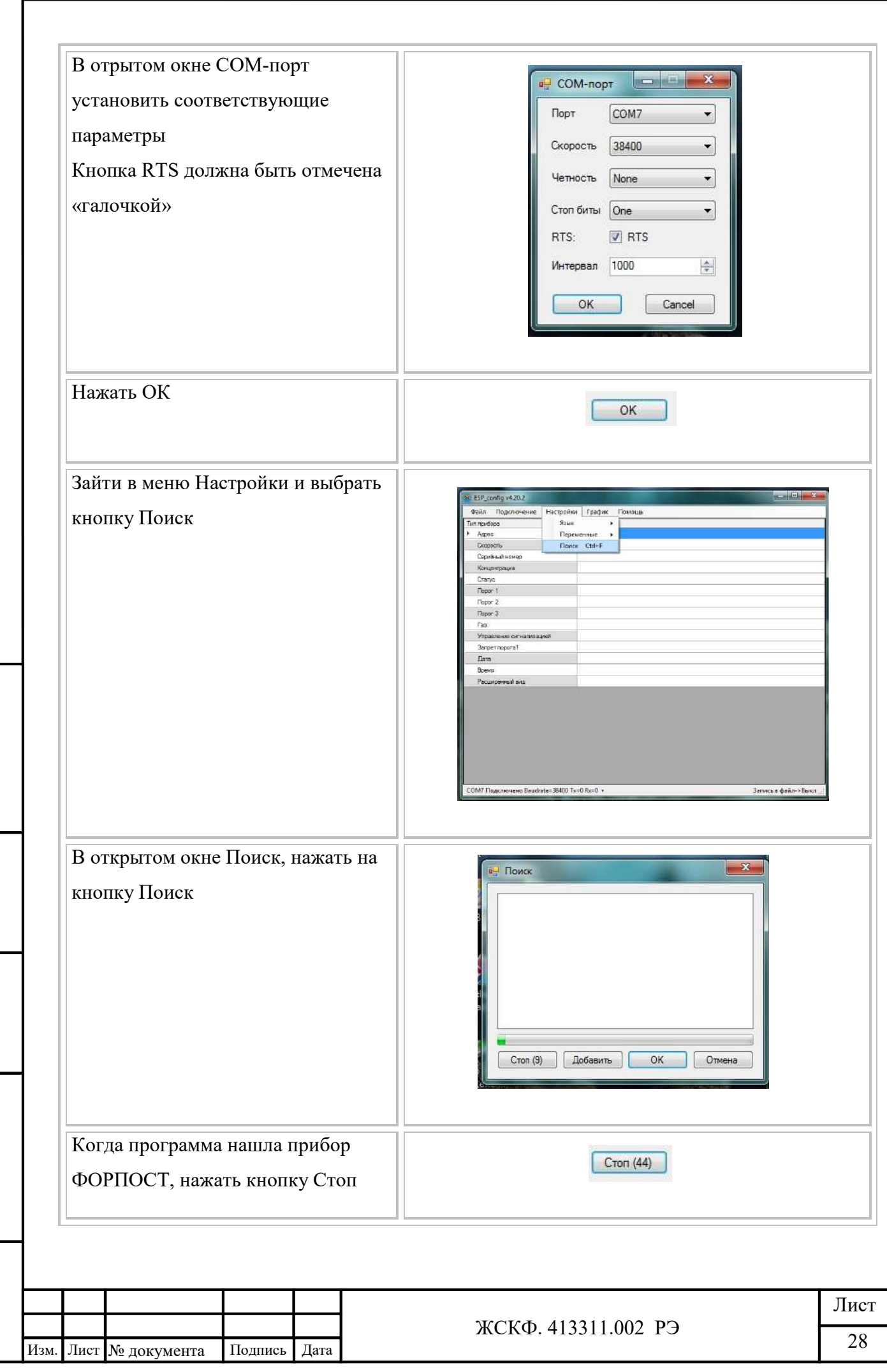

Подпись и дата Взамен инв. № 1 Инв. № дубл. Подпись и дата

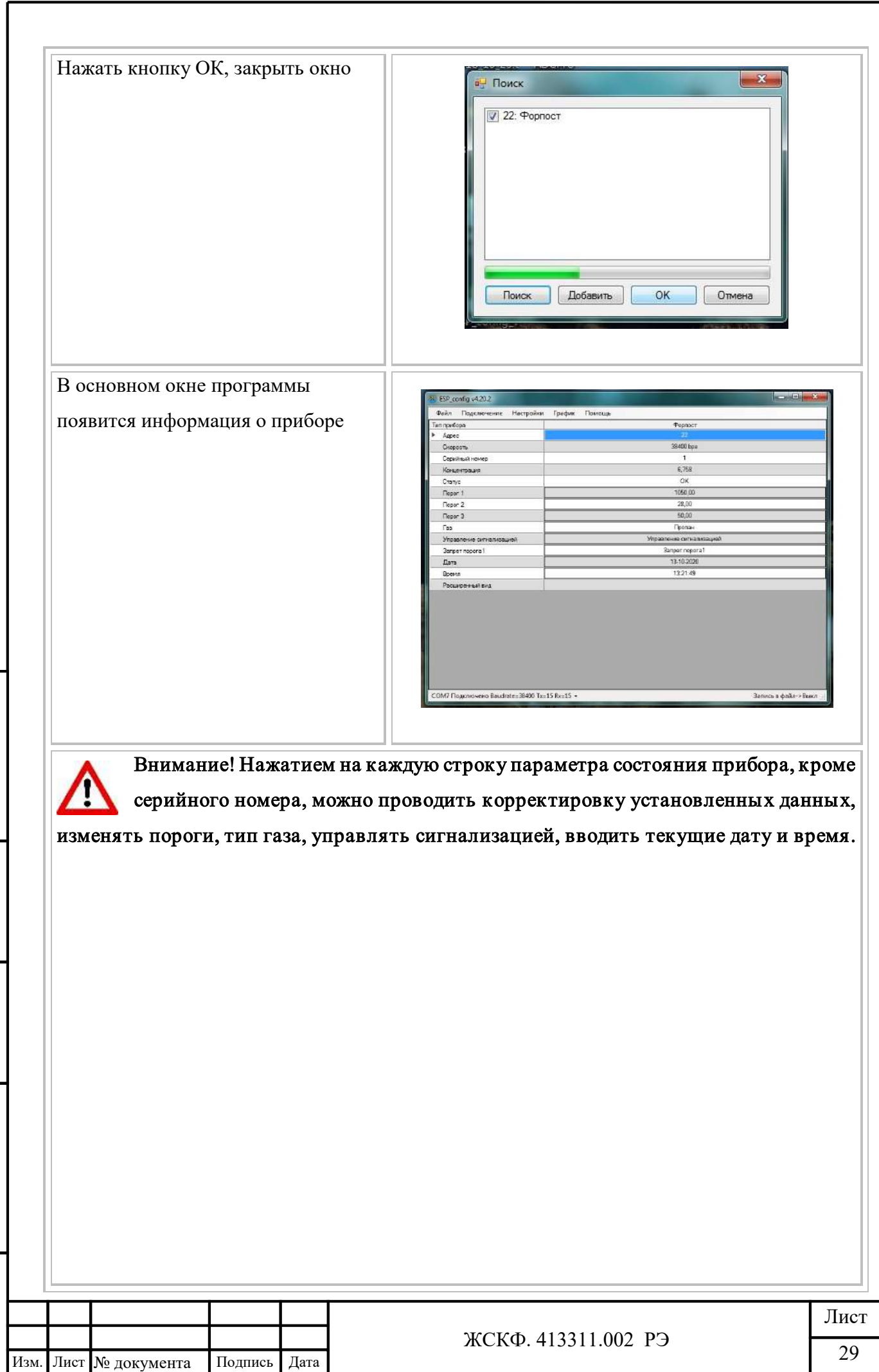

Взамен инв. № 14 Инв. № дубл.

Подпись и дата

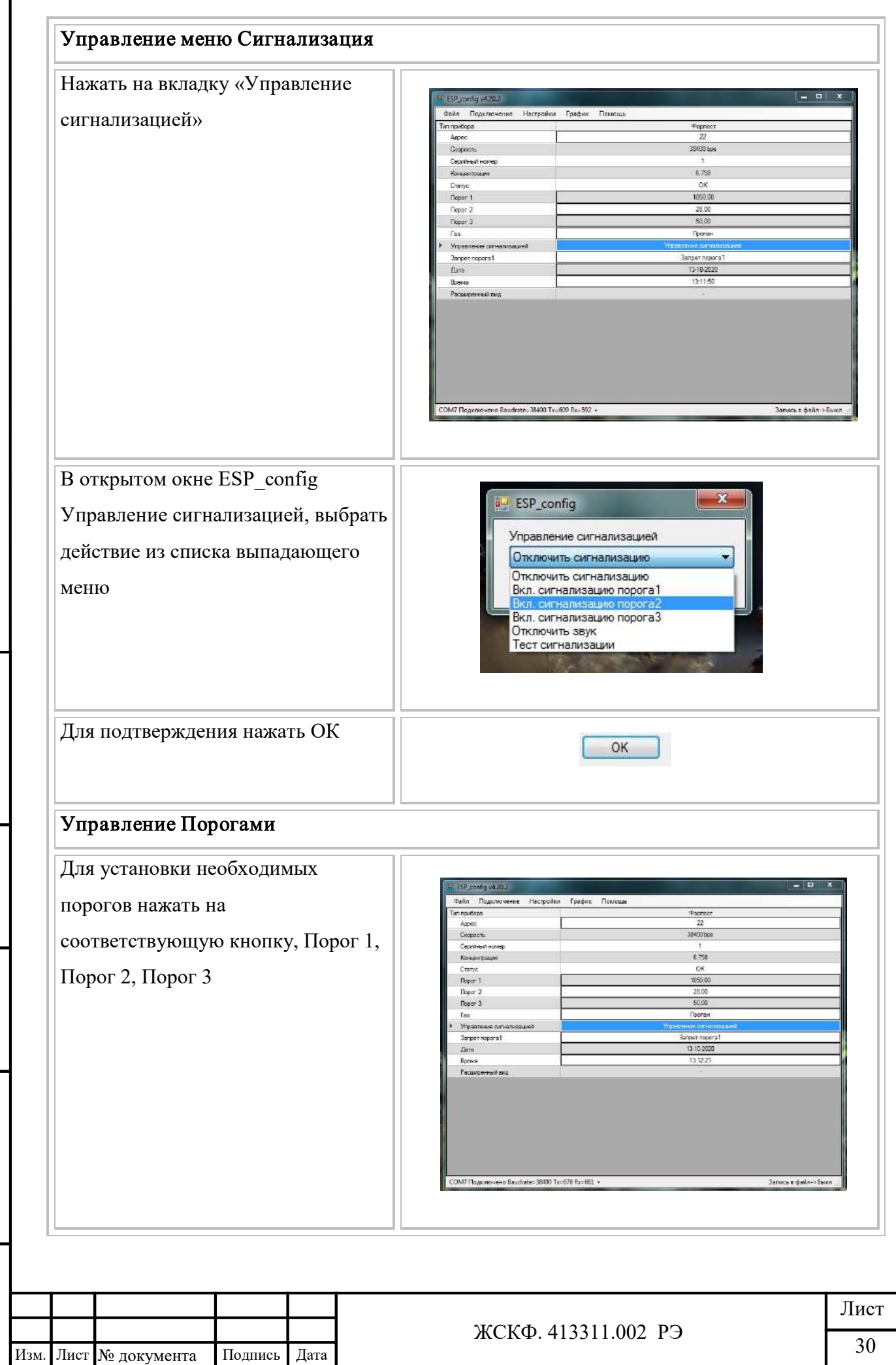

Взамен инв. № Инв. № дубл.

Подпись и дата

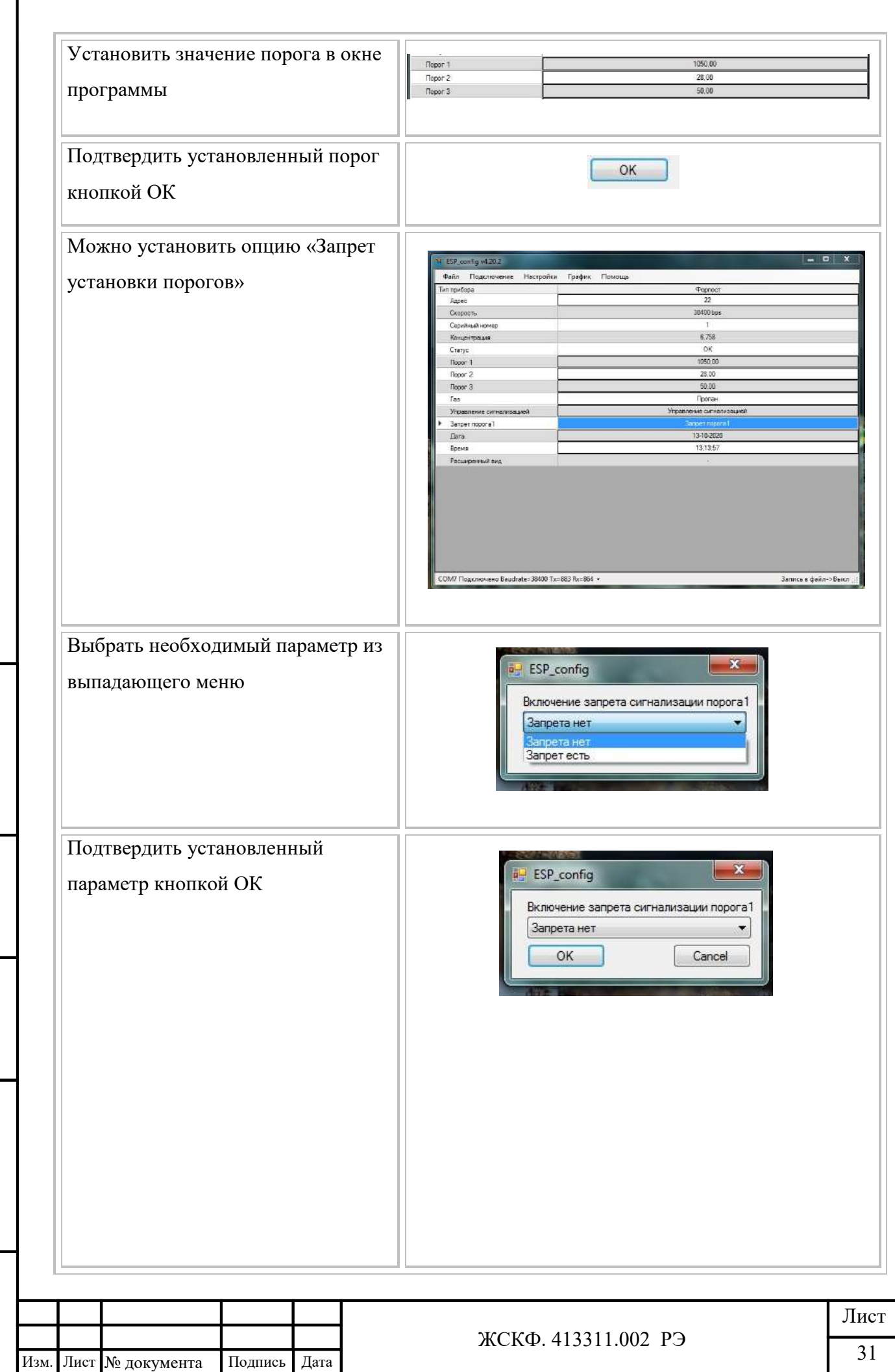

ſ

Подпись и дата

Взамен инв. № Инв. № дубл.

Подпись и дата

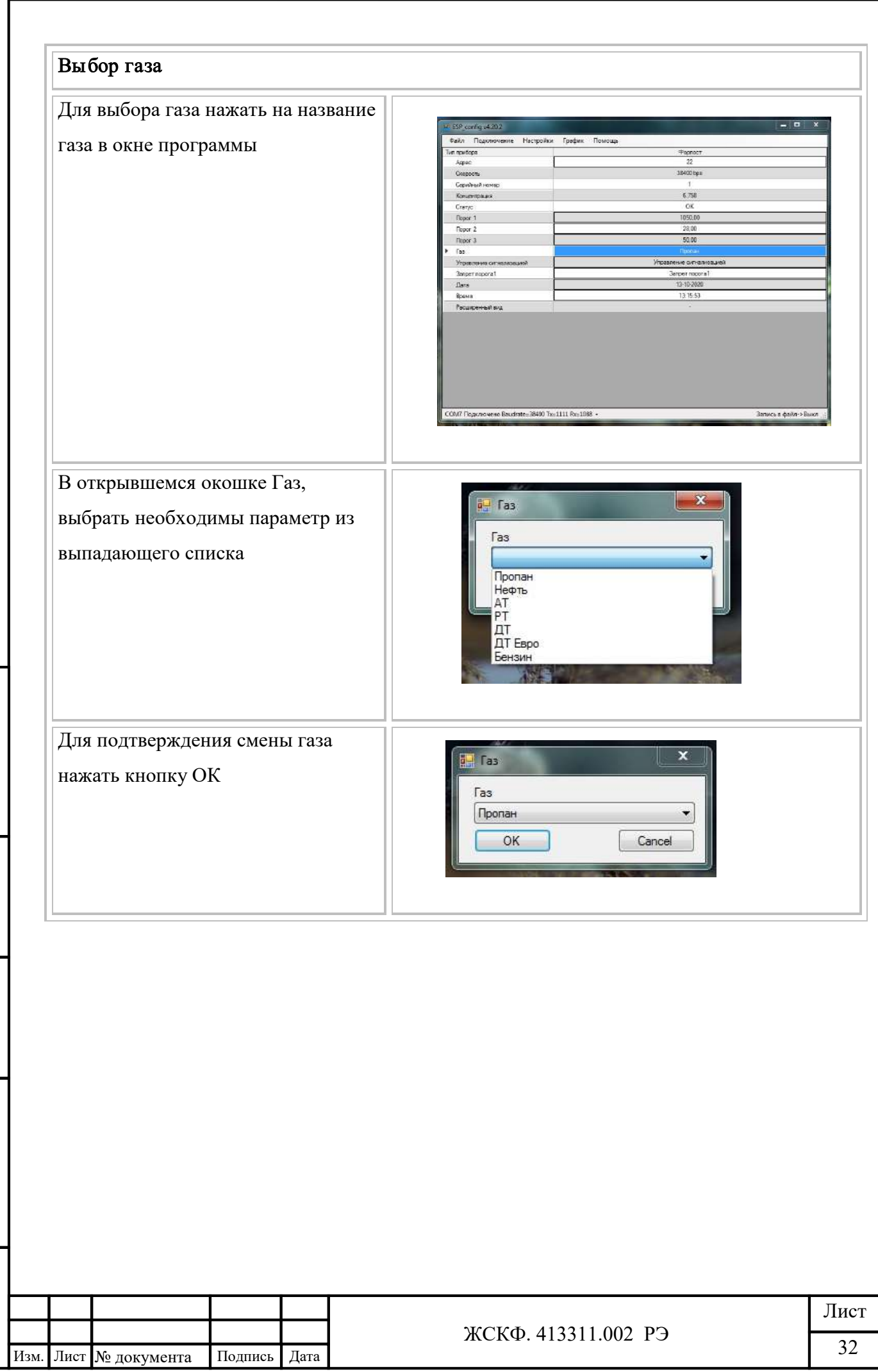

Взамен инв. № 1 Инв. № дубл.

Подпись и дата

## 7.3.2. Проверка работоспособности ПГА «ФОРПОСТ-01» по каналу RS-485.

Для проверки работоспособности ПГА «ФОРПОСТ-01» по каналу RS-485 необходимо подключить кабели связи RS-485 (идут в комплекте с прибором) на лицевой панели газоанализатора.

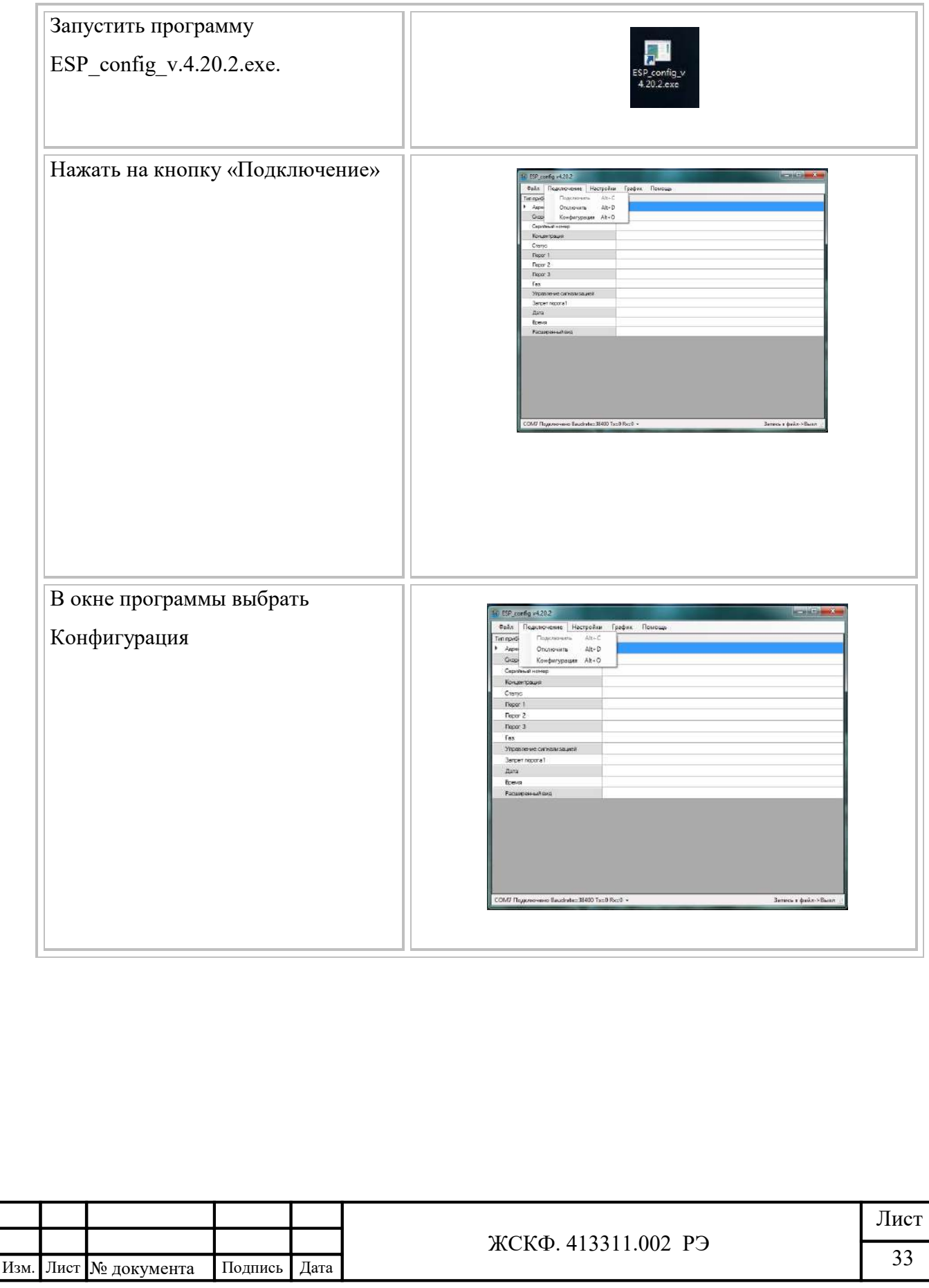

Подпись и дата

Инв. № дубл.

Взамен инв. №

Подпись и дата

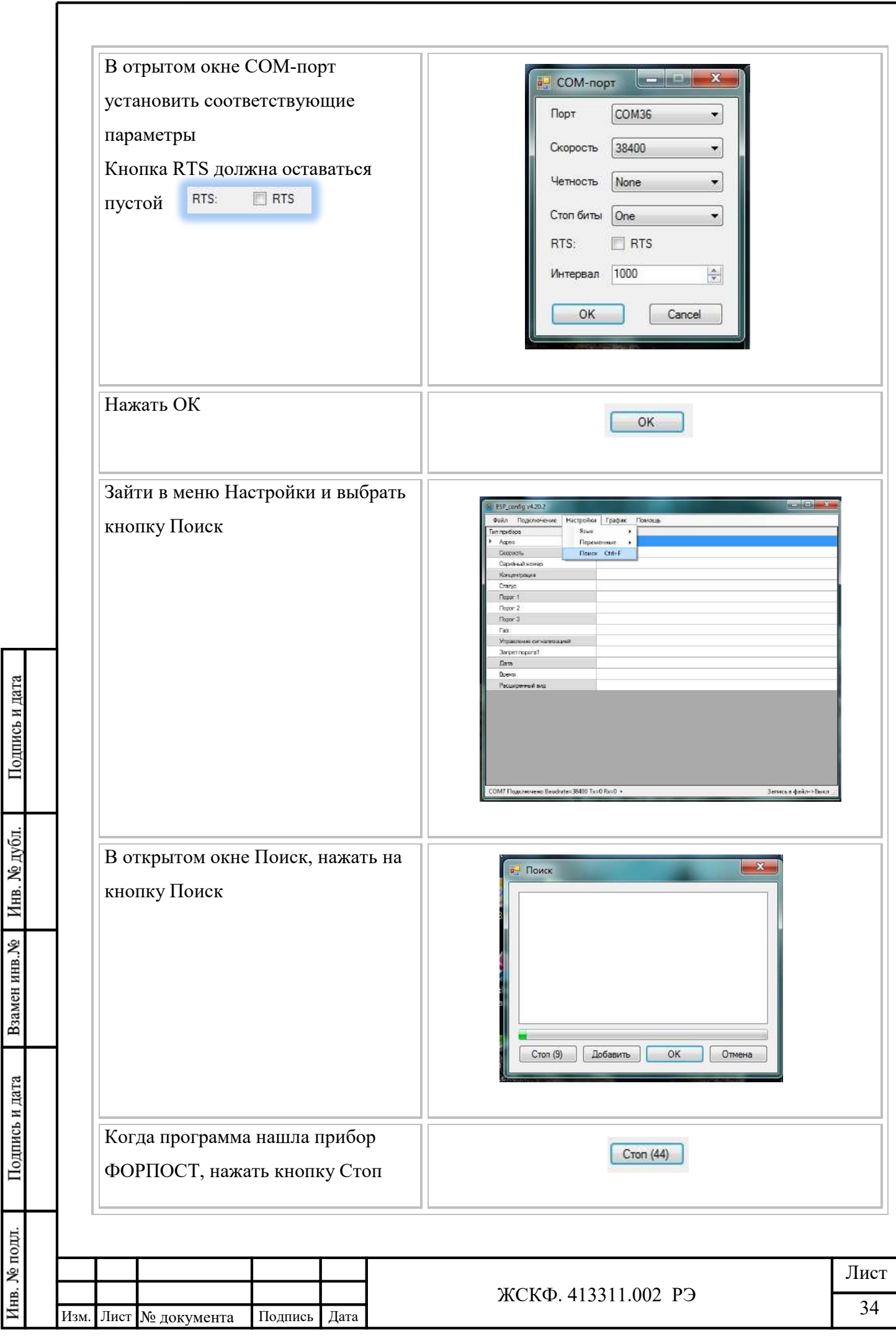

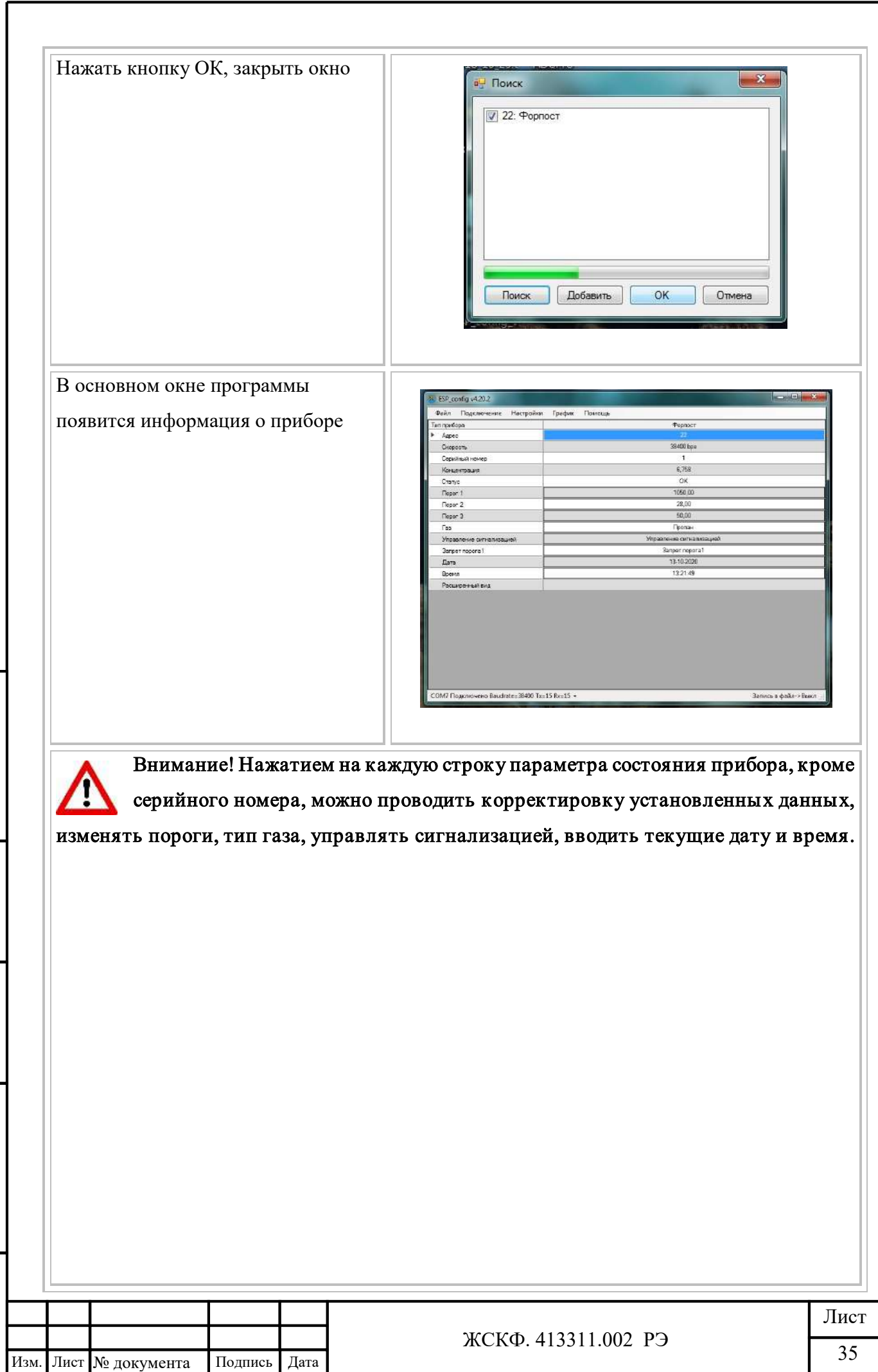

Взамен инв. № Инв. № дубл.

Подпись и дата

![](_page_35_Picture_77.jpeg)

 $\overline{\phantom{a}}$ 

Подпись и дата

Взамен инв. № Инв. № дубл.

Подпись и дата

![](_page_36_Picture_67.jpeg)

ſ

Подпись и дата

Взамен инв. № Инв. № дубл.

Подпись и дата

![](_page_37_Picture_60.jpeg)

Взамен инв. № 1 Инв. № дубл.

Подпись и дата

#### 8. Калибровка ПГА «ФОРПОСТ-01»

8.1. Калибровка ПГА «ФОРПОСТ-01»

Включить и прогнать ПГА «ФОРПОСТ-01» в течение 10 минут, для нормального выхода в режим работы.

Задняя крышка должна быть установлена.

Включить насосы, если они выключены, для первого и второго измерительного каналов.

К пробоотборному штуцеру, первого измерительного канала подключить ПГС-1, с нулевой концентрацией азот-воздух, для установки нуля, выставив расход 0,5 л/мин.

Осуществляем прокачку воздушного тракта в течении 3-х минут.

Нажимаем кнопку, ОК

Далее проводим действия в соответствии с Таблицей 9. Наст ройки дат чика.

![](_page_38_Picture_9.jpeg)

Рис.6

Расположение сенсоров на задней панели ПГА «ФОРПОСТ-01» приводится на Рис. 6.

1 – Инфракрасный сенсор, 1-го измерительного канала

2- фотоионизационны,1-го измерительного канала

3- инфракрасный 2-го измерительного канала

4- фотоионизационны,2-го измерительного канала

![](_page_38_Picture_16.jpeg)

Подпись и дата

Инв. № дубл.

Взамен инв. №

Подпись и дата

подл. رَوِ,

Внимание! Для фотоионизационных сенсоров концентрация, указанная в паспорте ПГС вводится для калибровки в мг/м3.

В меню выбора датчика, выбираем 1, что соответствует 1-му измерительному каналу и инфракрасному сенсору.

Появляется установка нуля, плюсом подтверждаем установку нуля.

Отключить балон с нулевой поверочной газовой смесью.

Подключить балон с ПГС-2.

Далее переходим в режим калибровки газом, Калибровка 1, что соответствует поверочной газовой смеси ПГС-2, средней концентрации.

![](_page_38_Picture_192.jpeg)

Подаем газ на прибор в течении 3 минут или до установки показаний.

![](_page_39_Picture_1.jpeg)

Перемещая курсор, меняем концентрацию, устанавливая ее в %% НКПР в соответствии с концентрацией в баллоне.

После продувки в течении 3х минут и стабилизации показаний, подтверждаем нажатием «+»

Переключаем газовый баллон на газ высокой концентрации ПГС-3, осуществляем продувку в течении 3х минут, или до стабилизации показаний.

Перемещая курсор, меняем концентрацию, устанавливая ее в %% НКПР в соответствии с концентрацией в баллоне.

Нажимаем, ОК , и подтверждаем Калибровку нажатием «+» . Нажимем ESC для выхода в основное меню.

Повторить процедуру для остальных сенсоров (измерительных каналов прибора) выбирая в меню, номер сенсора измерительного канала.

8.2. Условия поверки ПГА «ФОРПОСТ-01»

При проведении поверки должны быть соблюдены следующие условия:

![](_page_39_Picture_217.jpeg)

 $0.45 \pm 0.05$ 

- $\cdot$  относительная влажность воздуха,  $\%$  от 30 до 80
- $-$ атмосферное давление, кПа  $O_T 84.4$  до  $106.7$
- расход ГС, дм $3$ /мин

Подпись и дата

Инв. № дубл.

Взамен инв. №

Подпись и дата

- напряжение питания постоянным током, B  $24 \pm 1,2$
- 8.3. Подготовка к поверке

Перед проведением поверки следует:

- проверить комплектность ПГА «ФОРПОСТ-01» в соответствии с разделом 10

руководства по эксплуатации ЖСКФ.413311.002 РЭ – при первичной поверке;

- подготовить ПГА «ФОРПОСТ-01» к работе в соответствии с разделом 6 руководства по эксплуатации ЖСКФ.413311.002 РЭ;

- выдержать средства поверки и поверяемые газоанализаторы в помещении, в котором будет проводится поверка, в течение не менее 24 часов.

![](_page_39_Picture_218.jpeg)

#### 9. Зарядка и замена аккумуляторной батареи

9.1. Для заряда аккумуляторов используется сетевое зарядное устройство, входящее в комплект поставки. Среднее время зарядки аккумулятора составляет не более12 часов.

![](_page_40_Picture_2.jpeg)

Внимание! При подключении разъема обратить внимание на расположение технических направляющих и гнезд на разъеме кабеля зарядного устройства.

![](_page_40_Picture_4.jpeg)

Инв. № подл.

![](_page_40_Picture_5.jpeg)

9.2. При необходимости можно произвести замену аккумулятора. Для этого необходимо:

![](_page_40_Picture_96.jpeg)

![](_page_41_Picture_55.jpeg)

![](_page_41_Picture_56.jpeg)

#### 10. Состав изделия и комплект поставки

![](_page_42_Picture_224.jpeg)

#### 11. Техническое обслуживание

Газоанализатор не требует в процессе эксплуатации специальных регламентных работ. Все операции по техническому обслуживанию прибора необходимо выполнять с соблюдением требований по защите от статического электричества.

Перед использованием прибора необходимо провести:

- визуальный осмотр прибора с целью проверки наличия всех конструктивных элементов.

- визуальный наружный осмотр прибора для проверки отсутствия механических повреждений корпуса;

- очистку, при необходимости, от грязи и пыли дисплея, кнопок, световой ленты;

- проверку наличия пломбировки;

- замена фильтров в заборных зондах по мере прекращения воздушного потока при работе насосов.

![](_page_42_Picture_225.jpeg)

#### 12. Поверка

Поверка газоанализаторов проводится в соответствии с утвержденной методикой поверки, входящей в комплект поставки. Межповерочный интервал – 1 год. Перед проведением поверки рекомендуется провести регулировку чувствительности газоанализатора.

#### 13. Транспортирование и правила хранения

Условия транспортирования ПГА «ФОРПОСТ-01» в части воздействия климатических факторов должны соответствовать группе 5-ОЖ4 по ГОСТ 15150-69, в части воздействия механических факторов – условиям транспортирования ОЛ по ГОСТ 23216-78.

Газоанализаторы, упакованные в соответствии с ТУ, могут транспортироваться на любое расстояние, любым видом транспорта. При транспортировании должна быть обеспечена защита транспортной тары с упакованными газоанализаторами от атмосферных осадков.

При транспортировании самолетом газоанализаторы должны быть размещены в отапливаемых герметизированных отсеках. Расстановка и крепление груза в транспортных средствах должны обеспечивать устойчивое положение груза при транспортировании. Смещение груза при транспортировании не допускается.

Железнодорожные вагоны, контейнеры, кузова автомобилей, используемые для перевозки газоанализаторов, не должны иметь следов перевозки цемента, угля, химикатов и т.д.

Газоанализаторы, упакованные в соответствии с ТУ, в течение гарантийного срока хранения должны храниться согласно группе 1Л по ГОСТ 15150-69. В помещениях для хранения не должно быть пыли, паров кислот и щелочей, агрессивных газов и других вредных примесей.

![](_page_43_Picture_145.jpeg)

Подпись и дата

Инв. № дубл.

Взамен инв. №

Подпись и дата

Лнв. № подл.

#### ЖСКФ. 413311.002 РЭ

Лист

#### 14. Маркировка

Маркировка должна содержать:

а) товарный знак предприятия-изготовителя;

б) условное обозначение газоанализатора ПГА «ФОРПОСТ-01»;

в) знак утверждения типа средств измерения;

г) маркировку взрывозащиты 1Ex db (ib) IIС T6 Gb;

д) знак органа по сертификации и номер сертификата;

е) диапазон рабочих температур от минус 40 до плюс 55 °С;

ж) заводской номер;

з) год выпуска.

Маркировка должна быть нанесена печатью под пленкой. Качество маркировки должны обеспечивать сохранность ее в течение срока службы устройств.

Маркировка транспортной тары должна производиться по ГОСТ 14192-96 и чертежам предприятия-изготовителя. Маркировка должна наноситься несмываемой краской непосредственно на тару окраской по трафарету или методом штемпелевания. На транспортной таре должны быть нанесены основные и дополнительные надписи по ГОСТ 14192-96 и манипуляционные знаки " Хрупкое. Осторожно " , " Беречь от влаги" .

#### 15. Требования по утилизации

Материалы и комплектующие, использованные при изготовлении газоанализатора ПГА «ФОРПОСТ-02», не представляют опасности для здоровья человека, производственных и складских помещений, окружающей среды как при эксплуатации в течение срока службы, так и после истечения срока. Утилизация вышедших из строя аккумуляторных батарей ПГА «ФОРПОСТ-02» может проводиться любым доступным потребителю способом за исключением Ni-Mh элементов питания, содержащих в своём составе вредные химические элементы вредные для окружающей среды и здоровья людей. Ni-Mh элементы питания газоанализатора ПГА «ФОРПОСТ-02» необходимо утилизировать путем сдачи в специально организованные пункты приёма экологически опасных отходов.

![](_page_44_Picture_166.jpeg)

#### ЖСКФ. 413311.002 РЭ

#### 16. Перечень критических отказов, возможных ошибок персонала и действия предотвращающие указанные ошибки.

К критическим отказам газоанализатора ПГА «ФОРПОСТ-02» может привести:

- механическое повреждение корпуса прибора;

- отсутствие уплотнительных прокладок корпуса прибора;

- отсутствие винтов крепления корпуса прибора.

Для предотвращения ошибок при эксплуатации, обслуживающий персонал должен быть ознакомлен с правилами безопасности и настоящим руководством по эксплуатации.

Параметры предельных состояний, при которых категорически запрещается эксплуатировать газоанализатора ПГА «ФОРПОСТ-02»:

- механическое повреждениях корпуса;

Подпись и дата

Инв. № дубл.

Взамен инв. №

Подпись и дата

 $\overline{p}$ 

- отсутствии хотя бы одного винта крепления крышки прибора к основному корпусу;

- отсутствии, повреждение или высыхании резиновых уплотнений;

![](_page_45_Picture_225.jpeg)

#### **17. Возможные неисправности и способы их устранения**

![](_page_45_Picture_226.jpeg)

![](_page_46_Picture_100.jpeg)

Взамен инв. № Инв. № дубл.

Подпись и дата

![](_page_47_Picture_184.jpeg)

Подпись и дата Взамен инв. № Инв. № дубл. Подпись и дата

#### 20. Гарантия производителя

- Производитель АО «Электронстандарт-прибор» гарантирует соответствие газоанализаторов требованиям ТУ при соблюдении потребителем условий эксплуатации, транспортирования и хранения, установленных в настоящем РЭ.
- Гарантийный срок 24 месяца со дня ввода газоанализаторов в эксплуатацию, с учётом комплектующих изделий.
- Гарантийный срок хранения у потребителя 12 месяцев при соблюдении требований хранения, установленных в РЭ.
- Предприятие-изготовитель обязуется в течение гарантийного срока безвозмездно устранять выявленные дефекты или заменять вышедшие из строя части газоанализаторов.
- Предприятие-изготовитель оказывает услуги по послегарантийному ремонту.

#### Почтовый адрес предприятия-изготовителя:

АО «Электронстандарт - прибор», 188301, г. Гатчина, Ленинградской области, ул. 120-й Гатчинской дивизии.

#### Юридический адрес:

Подпись и дата

Инв. № дубл.

Взамен инв. №

Подпись и дата

192286, г. Санкт-Петербург, пр. Славы, д. 40, строение 2, Литера А, Помещение 1-Н, офис 22.

Телефон: +7 (812) 3478834 / +7 (81371) 91825  $\Phi$ акс: +7 (81371)-21407

![](_page_48_Picture_164.jpeg)

## 21. Сведения о рекламациях

![](_page_49_Picture_110.jpeg)

![](_page_49_Figure_2.jpeg)

![](_page_49_Picture_111.jpeg)

![](_page_50_Figure_0.jpeg)

### **Приложение Б Протокол обмена данными между устройствами СПККПУ**

Переносной газоанализатор (ПГ), индивидуальный газоанализатор (ИГ), блок исполнения радиокоманд (БИР) должны поддерживать следующие команды логического протокола обмена «MODBUS RTU»:

«10h» - команда записи нескольких регистров;

«03h» – команда чтения нескольких регистров.

Формат команды записи нескольких регистров имеет вид:

![](_page_51_Picture_447.jpeg)

где:

Подпись и дата

Инв. № дубл.

Взамен инв. №

Подпись и дата

№ подл.

N – номер прибора в информационной сети; устанавливается БКУ в момент регистрации в сети;

COM – внутренняя команда системы;

ARG – аргумент команды в формате float;

CRC – контрольная сумма CRC16, рассчитывается в соответствии с протоколом «MODBUS RTU».

Список внутренних команд системы приведен в Таблице 1.

![](_page_51_Picture_448.jpeg)

![](_page_52_Picture_313.jpeg)

#### Формат команды чтения регистров имеет вид:

![](_page_52_Picture_314.jpeg)

где:

REG – номер первого считываемого регистра;

KOL – количество считываемых регистров.

Список регистров, доступных для чтения приведен в Таблице 2. Значение регистра возвращается в формате float.

![](_page_52_Picture_315.jpeg)

Регистр №8 «Статус прибора» имеет следующую структуру:

![](_page_52_Picture_316.jpeg)

Значение регистра №52 «Тип прибора» должно быть: 0 для ПГ, 1 для ИГ, 2 для БИР.

## **3AKA3ATb**

![](_page_52_Picture_317.jpeg)